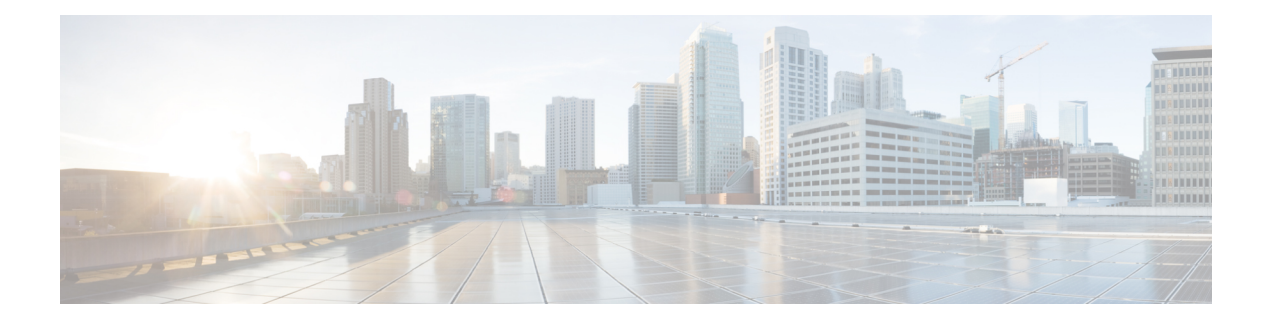

# **EMC VNXe Tasks**

This chapter contains the following sections:

- Add VNXe Host [Initiator,](#page-2-0) on page 3
- Associate VNXe LUN As [Datastore,](#page-3-0) on page 4
- Create VNXe CIFS [Server,](#page-4-0) on page 5
- Create [VNXe](#page-5-0) CIFS Share, on page 6
- Create VNXe File [Interface,](#page-6-0) on page 7
- Create VNXe File [System,](#page-7-0) on page 8
- Create [VNXe](#page-8-0) Host, on page 9
- Create [VNXe](#page-9-0) Host IP Port, on page 10
- Create VNXe ISCSI [Interface,](#page-10-0) on page 11
- Create [VNXe](#page-11-0) LUN, on page 12
- Create VNXe NAS [Server,](#page-13-0) on page 14
- Create VNXe NFS [Datastore,](#page-14-0) on page 15
- Create VNXe NFS [Server,](#page-15-0) on page 16
- Create [VNXe](#page-16-0) NFS Share, on page 17
- Create VNXe [Route,](#page-17-0) on page 18
- Create VNXe [Storage](#page-18-0) Pool, on page 19
- Delete VNXe CIFS [Server,](#page-20-0) on page 21
- Delete [VNXe](#page-21-0) CIFS Share, on page 22
- Delete VNXe FAST [Cache,](#page-22-0) on page 23
- Delete VNXe File [Interface,](#page-23-0) on page 24
- Delete VNXe File [System,](#page-24-0) on page 25
- Delete [VNXe](#page-25-0) Host, on page 26
- Delete [VNXe](#page-26-0) Host IP Port, on page 27
- Delete VNXe ISCSI [Interface,](#page-27-0) on page 28
- Delete [VNXe](#page-28-0) LUN, on page 29
- Delete VNXe NAS [Server,](#page-29-0) on page 30
- Delete VNXe NFS [Server,](#page-30-0) on page 31
- Delete [VNXe](#page-31-0) NFS Share, on page 32
- Delete VNXe [Route,](#page-32-0) on page 33
- Delete VNXe [Storage](#page-33-0) Pool, on page 34
- Expand VNXe [Storage](#page-34-0) Pool, on page 35
- Modify EMC VNXe [Storage](#page-36-0) Pool, on page 37
- [Modify](#page-37-0) VNXe CIFS Server, on page 38
- [Modify](#page-38-0) VNXe CIFS Share, on page 39
- [Modify](#page-39-0) VNXe DNS Server, on page 40
- Modify VNXe File [Interface,](#page-40-0) on page 41
- Modify VNXe File [System,](#page-41-0) on page 42
- [Modify](#page-42-0) VNXe Host, on page 43
- [Modify](#page-43-0) VNXe Host IP Port, on page 44
- Modify VNXe Host [Initiator,](#page-44-0) on page 45
- Modify VNXe ISCSI [Interface,](#page-45-0) on page 46
- [Modify](#page-46-0) VNXe LUN, on page 47
- [Modify](#page-47-0) VNXe NAS Server, on page 48
- [Modify](#page-48-0) VNXe NFS Share, on page 49
- [Modify](#page-49-0) VNXe Route, on page 50
- Register VNXe Host [Initiator,](#page-50-0) on page 51
- Register VNXe iSCSI storage with [Hostnode,](#page-51-0) on page 52
- [Unregister](#page-52-0) VNXe Host Initiator, on page 53
- VNXe Storage Pool Start [Relocation,](#page-53-0) on page 54
- VNXe Storage Pool Stop [Relocation,](#page-54-0) on page 55

# <span id="page-2-0"></span>**Add VNXe Host Initiator**

#### **Summary**

Add new initiator to Host

### **Description**

This task is to add initiator(ISCSI/FCP) to Host.

# **Inputs**

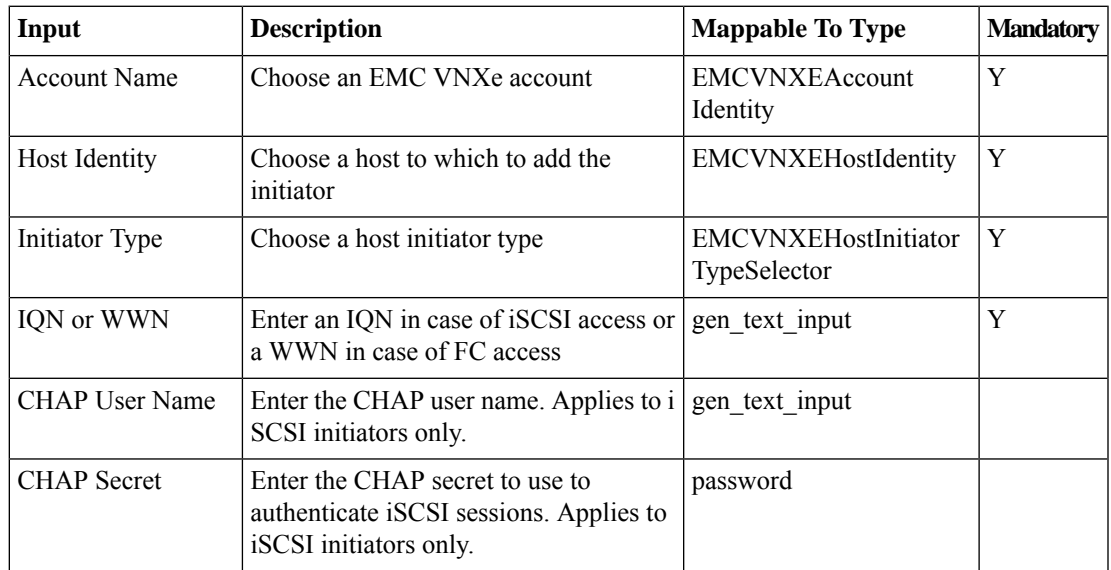

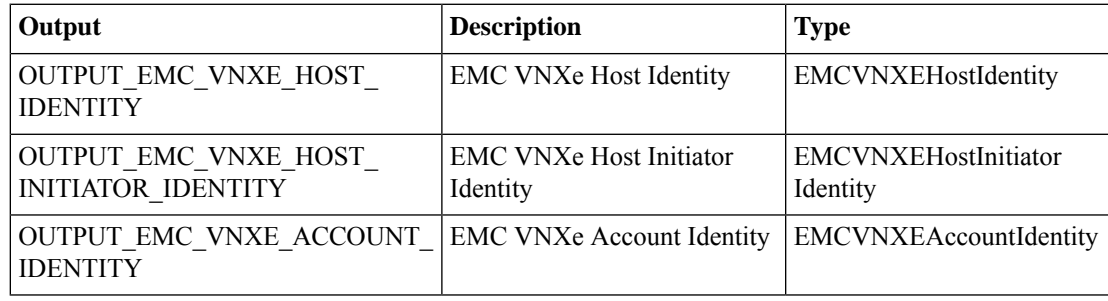

# <span id="page-3-0"></span>**Associate VNXe LUN As Datastore**

#### **Summary**

Mount the selected LUN as VMFS datastore in the selected hosts

### **Description**

This task will mount the selected LUN to the selected hosts as datastore **Inputs**

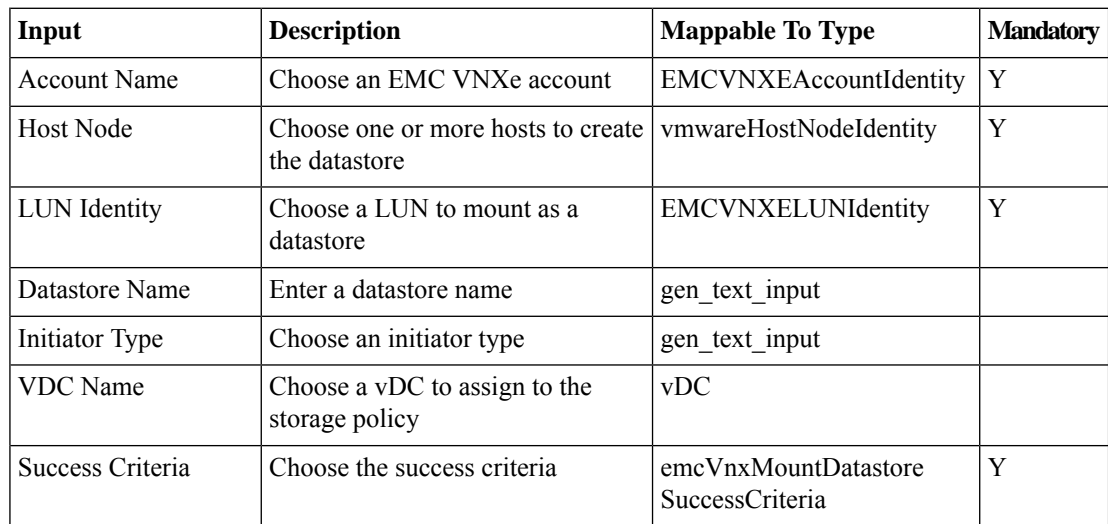

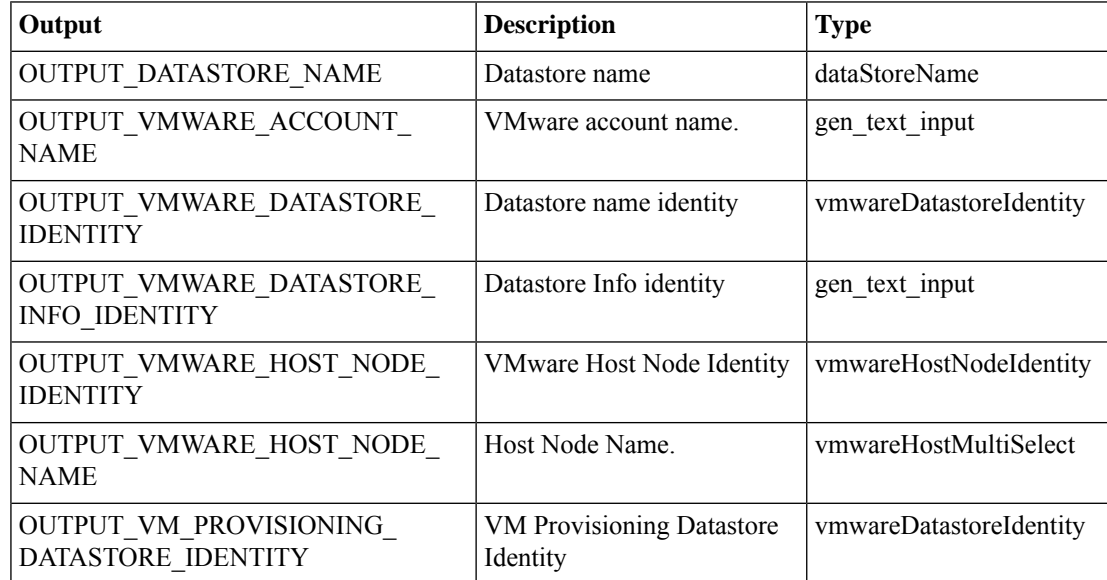

# <span id="page-4-0"></span>**Create VNXe CIFS Server**

#### **Summary**

Create EMC VNXe CIFS Server

# **Description**

This task is used to create CIFS Server.

# **Inputs**

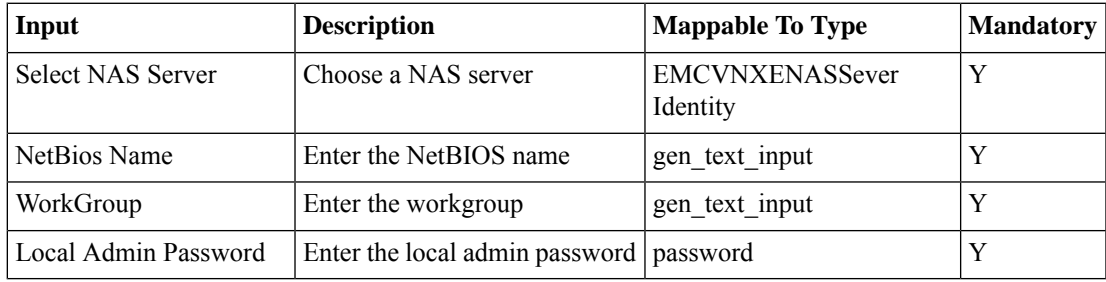

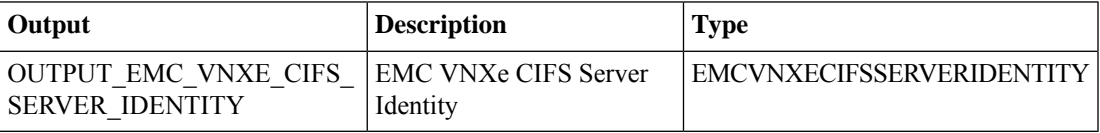

# <span id="page-5-0"></span>**Create VNXe CIFS Share**

# **Summary**

Create EMC VNXe CIFS Share

### **Description**

This task is used to creates a CIFS share for existing file system to CIFS clients.

#### **Inputs**

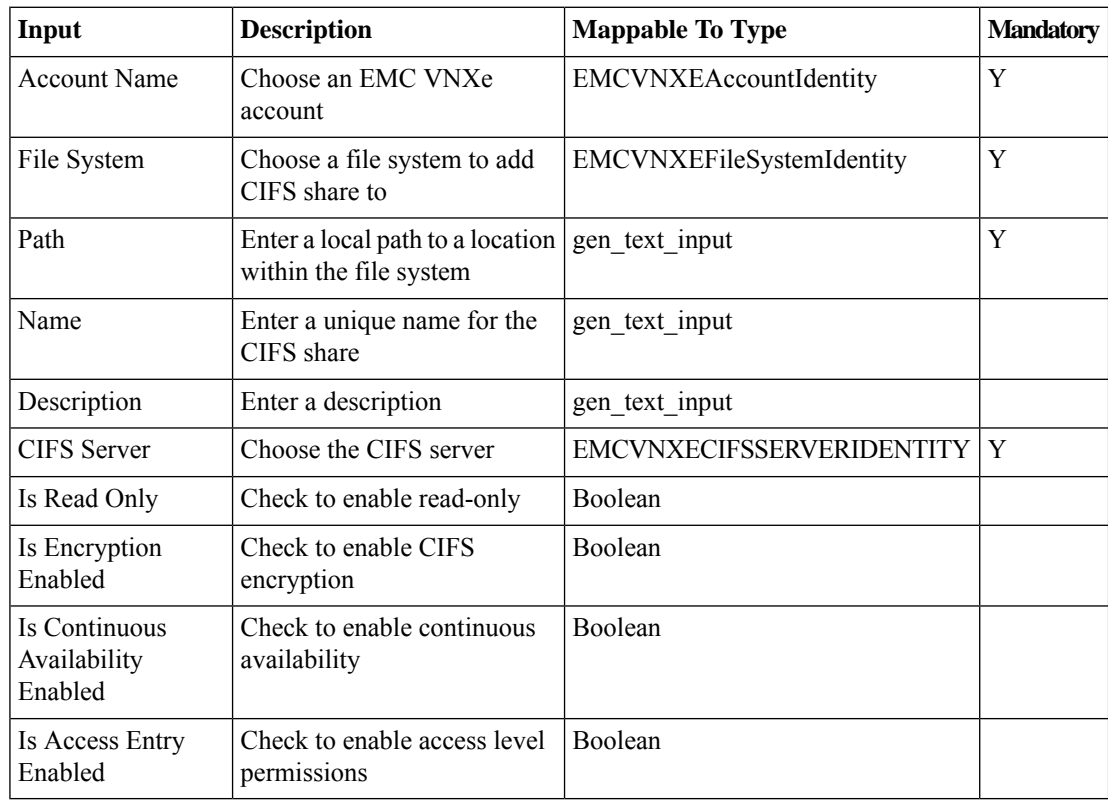

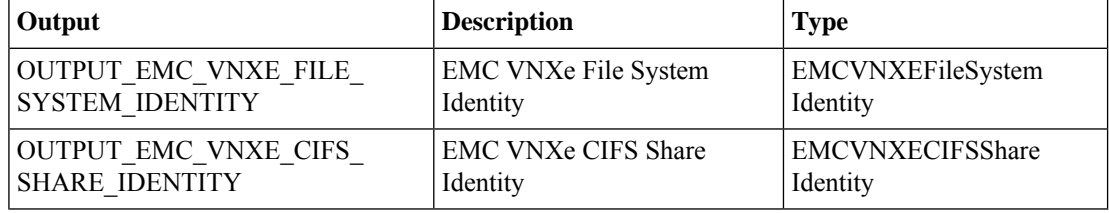

# <span id="page-6-0"></span>**Create VNXe File Interface**

### **Summary**

Create EMC VNXe File Interface

# **Description**

This task is used to create network file interfaces to the system.

### **Inputs**

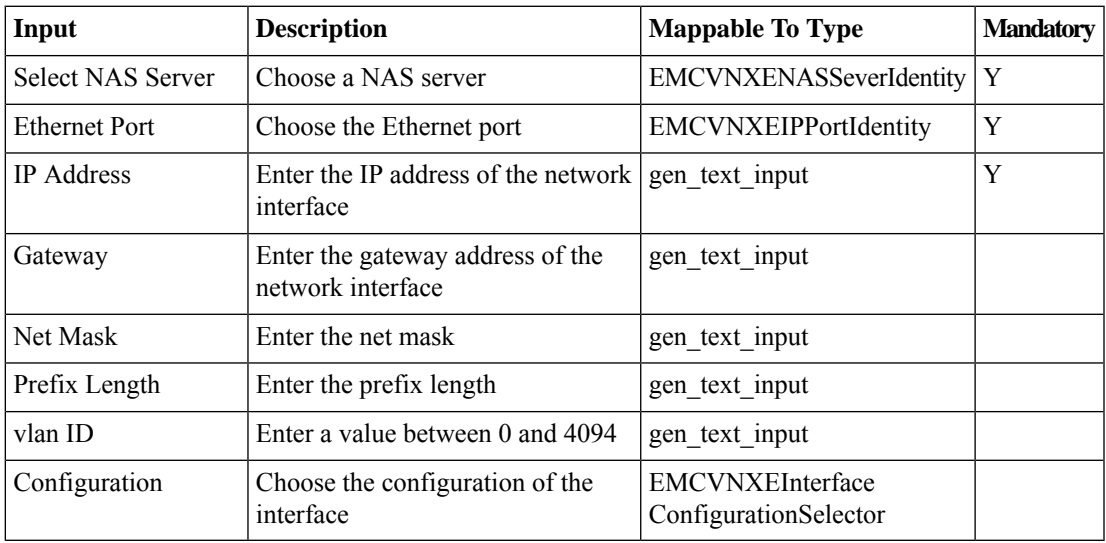

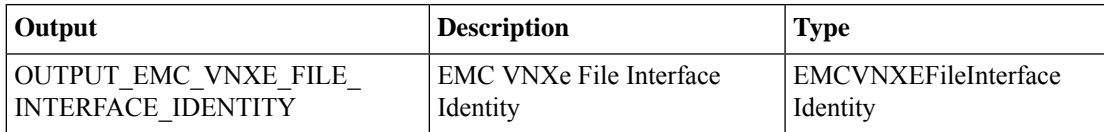

# <span id="page-7-0"></span>**Create VNXe File System**

# **Summary**

Create new file system **Description** This task is to create new file system

# **Inputs**

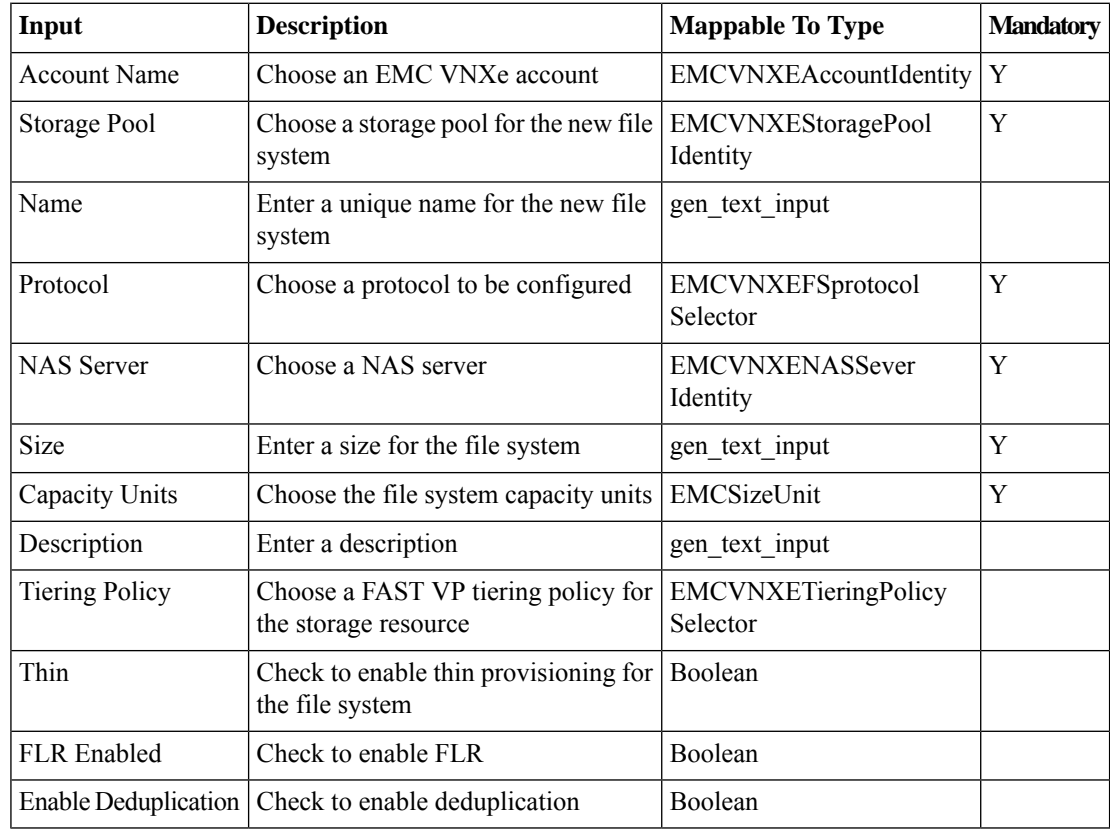

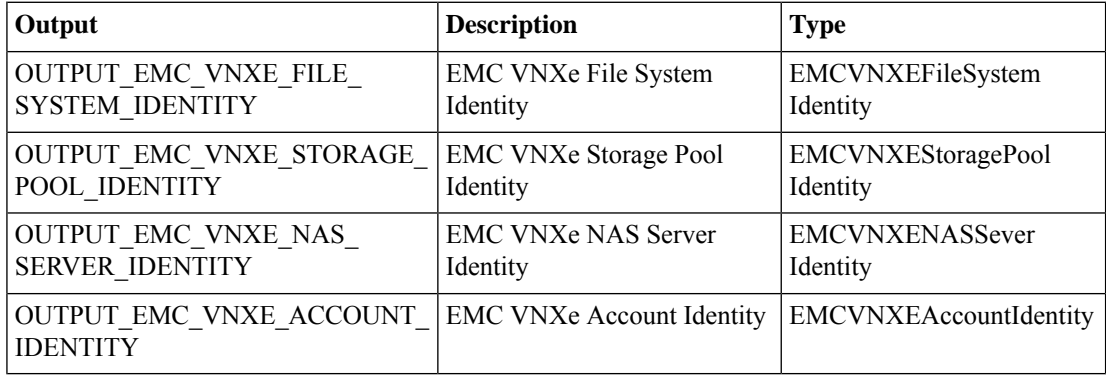

# <span id="page-8-0"></span>**Create VNXe Host**

#### **Summary**

Create new host **Description** This task is to add new Host

# **Inputs**

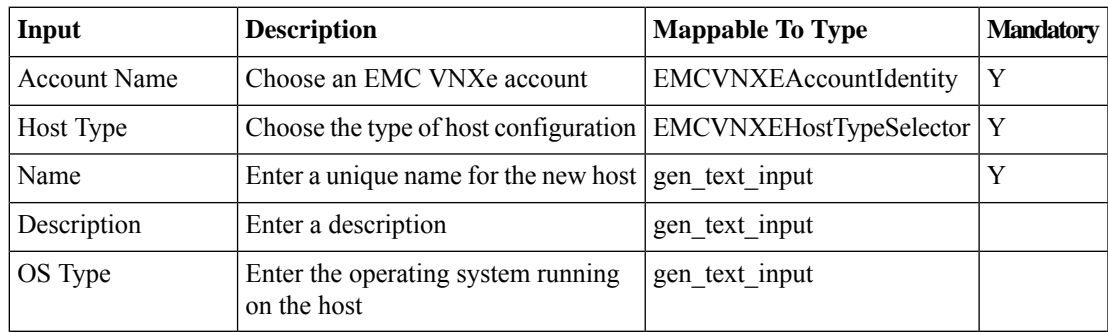

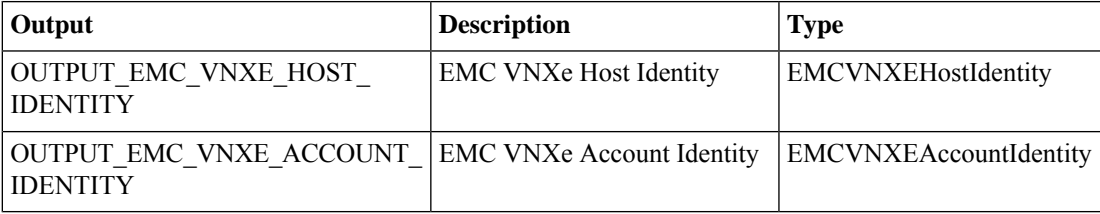

# <span id="page-9-0"></span>**Create VNXe Host IP Port**

#### **Summary**

Create VNXe Host IP Port **Description** This task is to create host IP Port.

#### **Inputs**

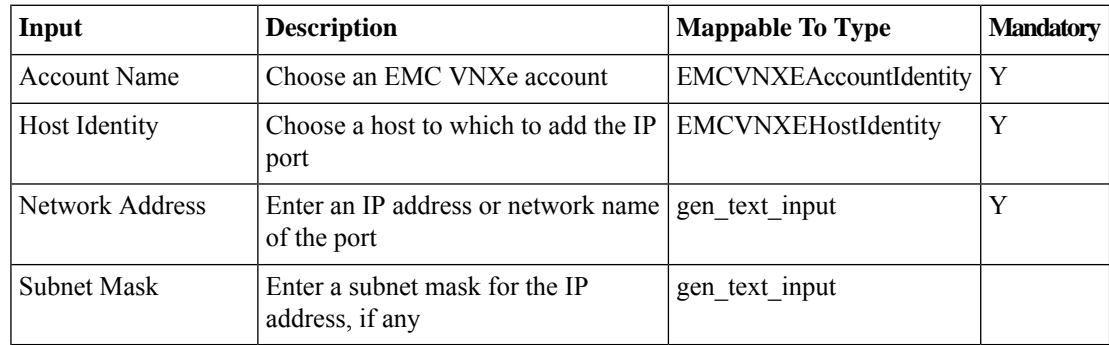

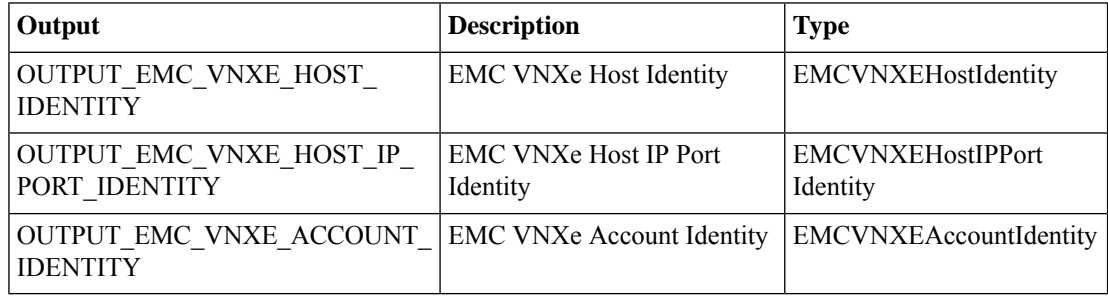

# <span id="page-10-0"></span>**Create VNXe ISCSI Interface**

### **Summary**

Create new ISCSI Interface

# **Description**

Thsi task is to create new iscsi interface

# **Inputs**

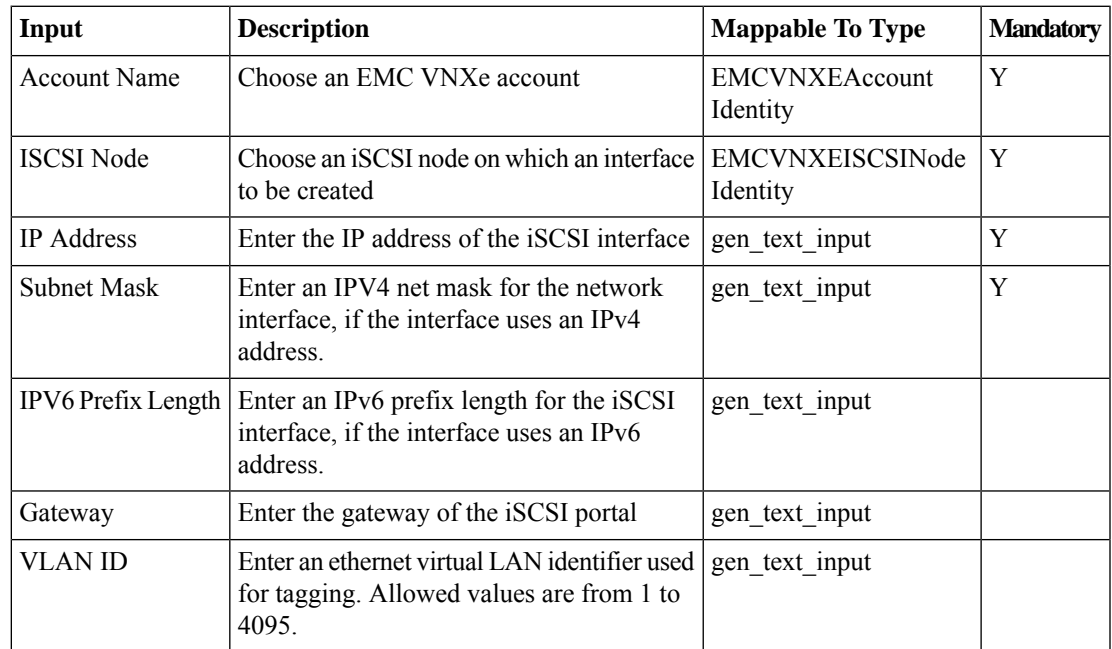

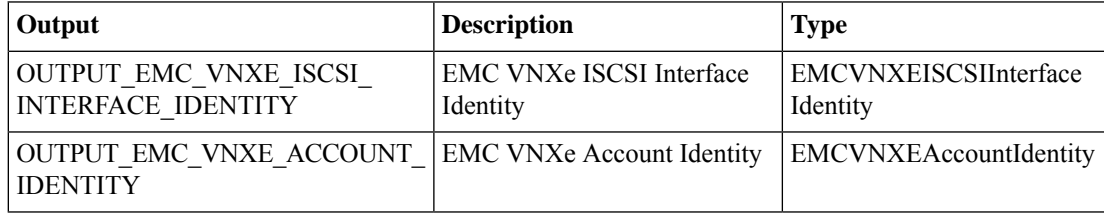

# <span id="page-11-0"></span>**Create VNXe LUN**

#### **Summary**

Create new LUN by selecting storage pool and capacity information

#### **Description**

This task is to create new LUN

# **Inputs**

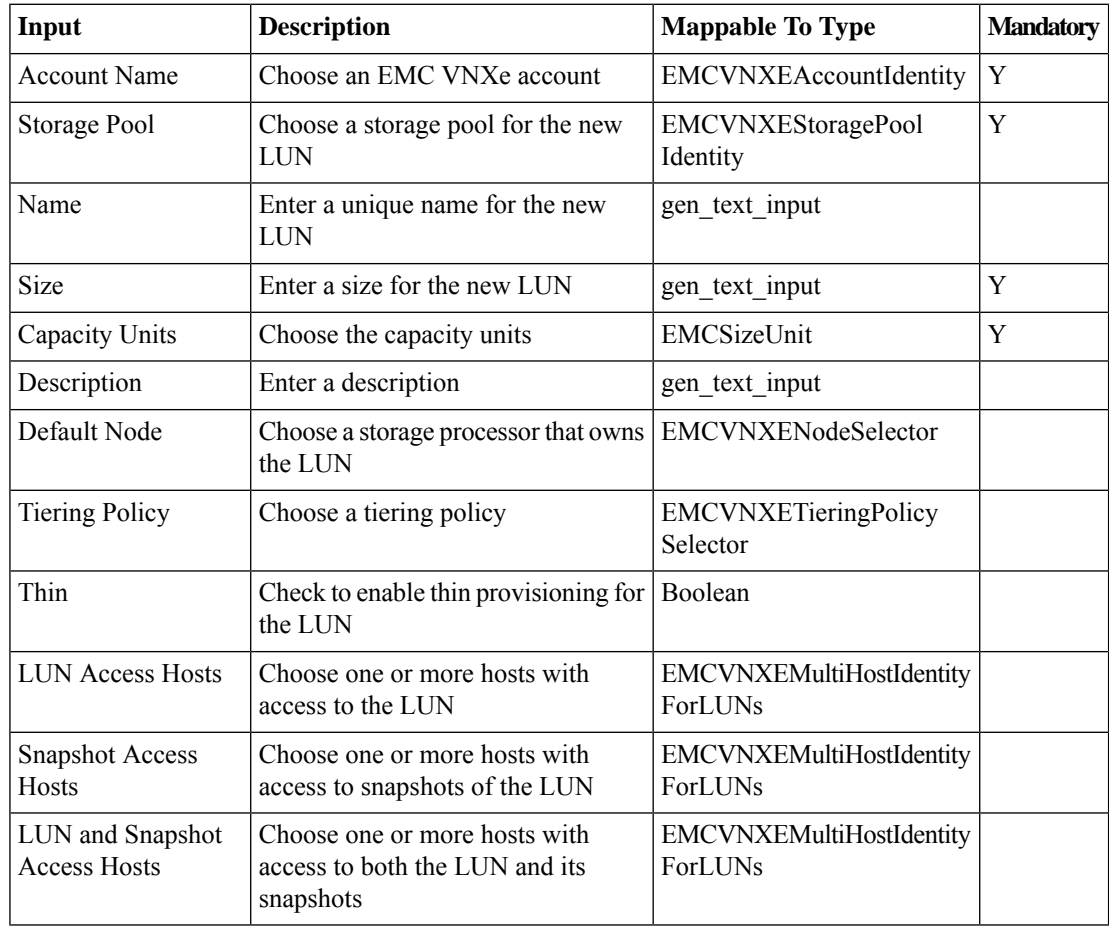

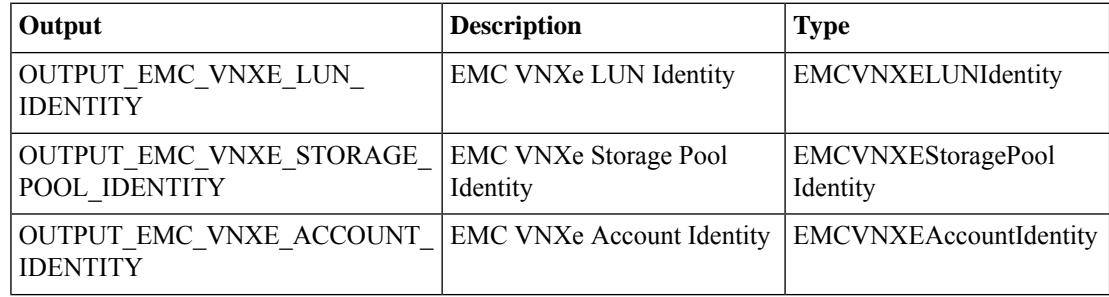

 $\mathbf{l}$ 

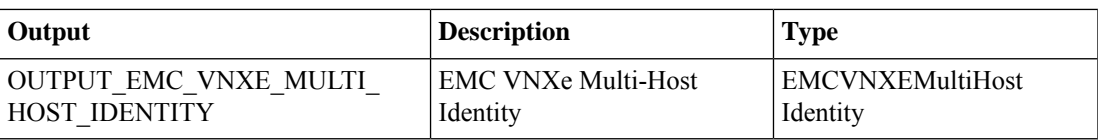

# <span id="page-13-0"></span>**Create VNXe NAS Server**

#### **Summary**

Create EMC VNXe NAS Server

# **Description**

This task is to create new NAS Server

# **Inputs**

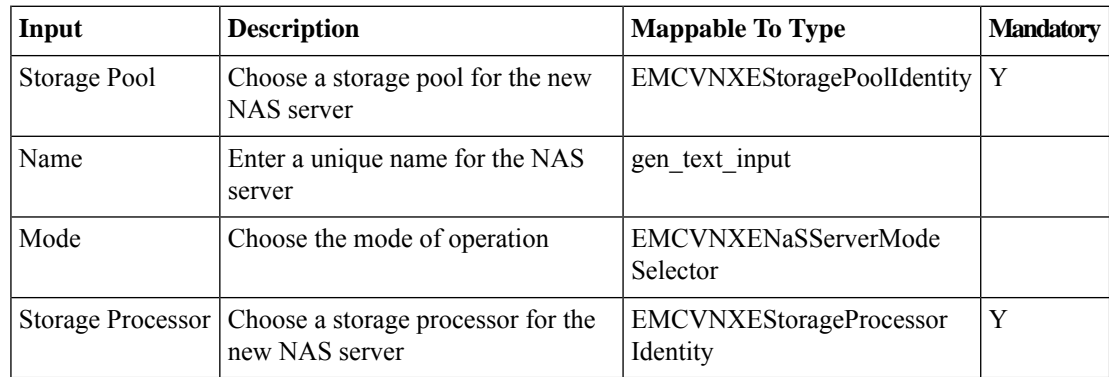

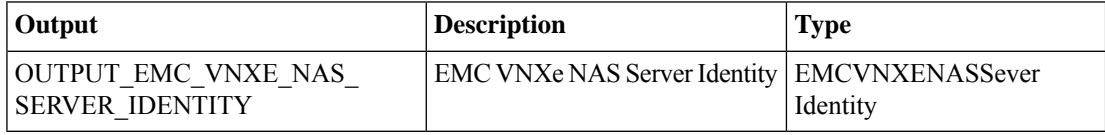

# <span id="page-14-0"></span>**Create VNXe NFS Datastore**

#### **Summary**

Create new NFS Datastore

# **Description**

This task is to create new NFS datastore from selected nfs share

#### **Inputs**

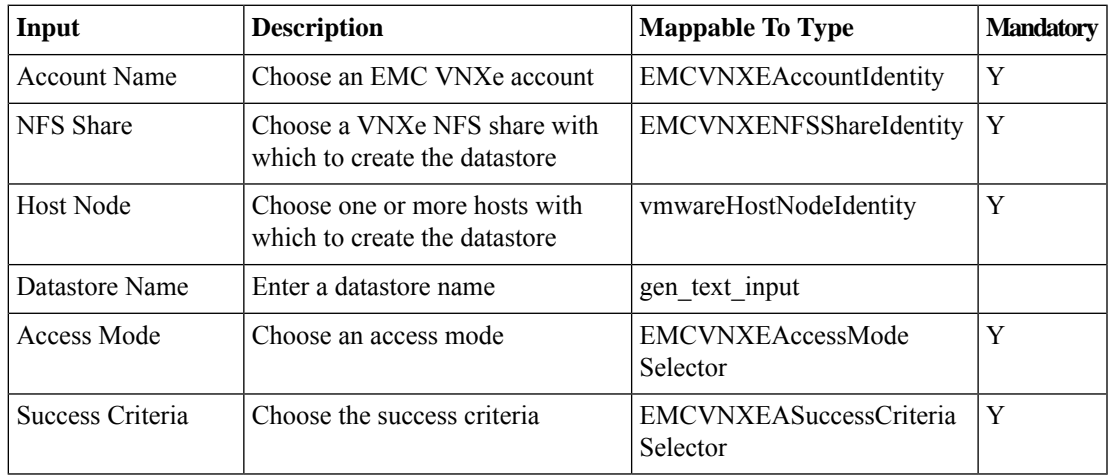

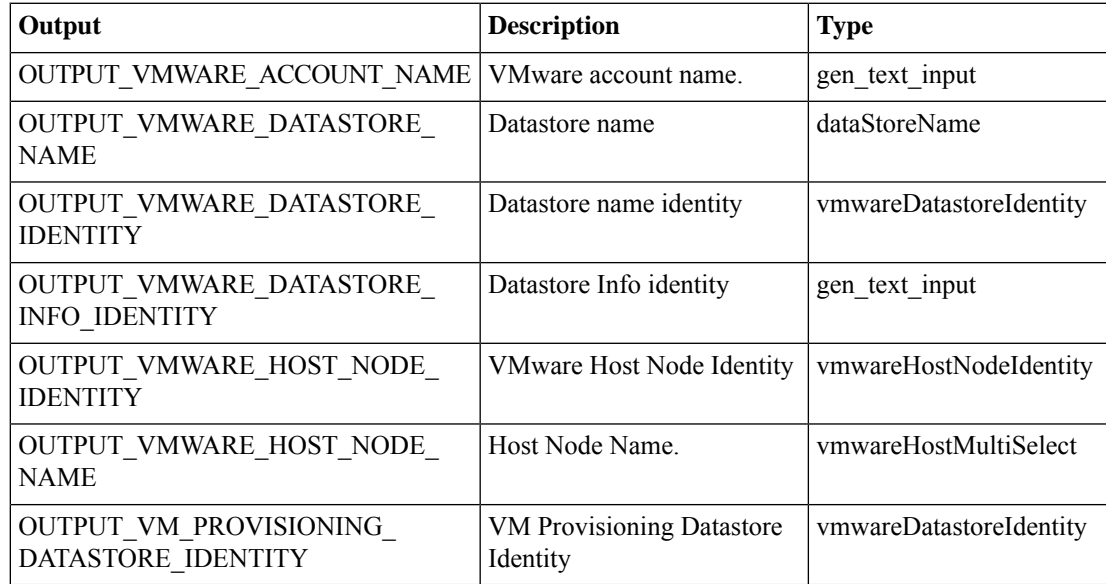

# <span id="page-15-0"></span>**Create VNXe NFS Server**

#### **Summary**

Create EMC VNXe NFS Server

#### **Description**

This task is to create new NFS Server.

### **Inputs**

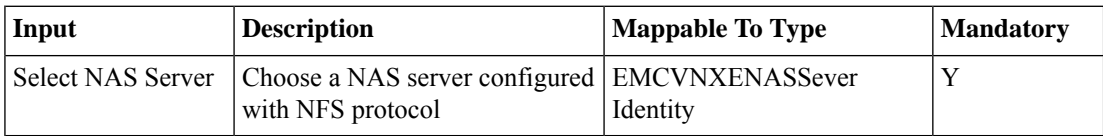

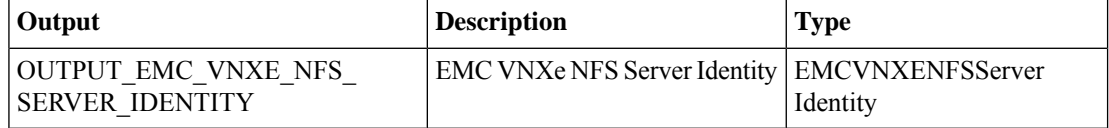

# <span id="page-16-0"></span>**Create VNXe NFS Share**

#### **Summary**

Create new NFS share **Description** This task is to create new NFS Share

# **Inputs**

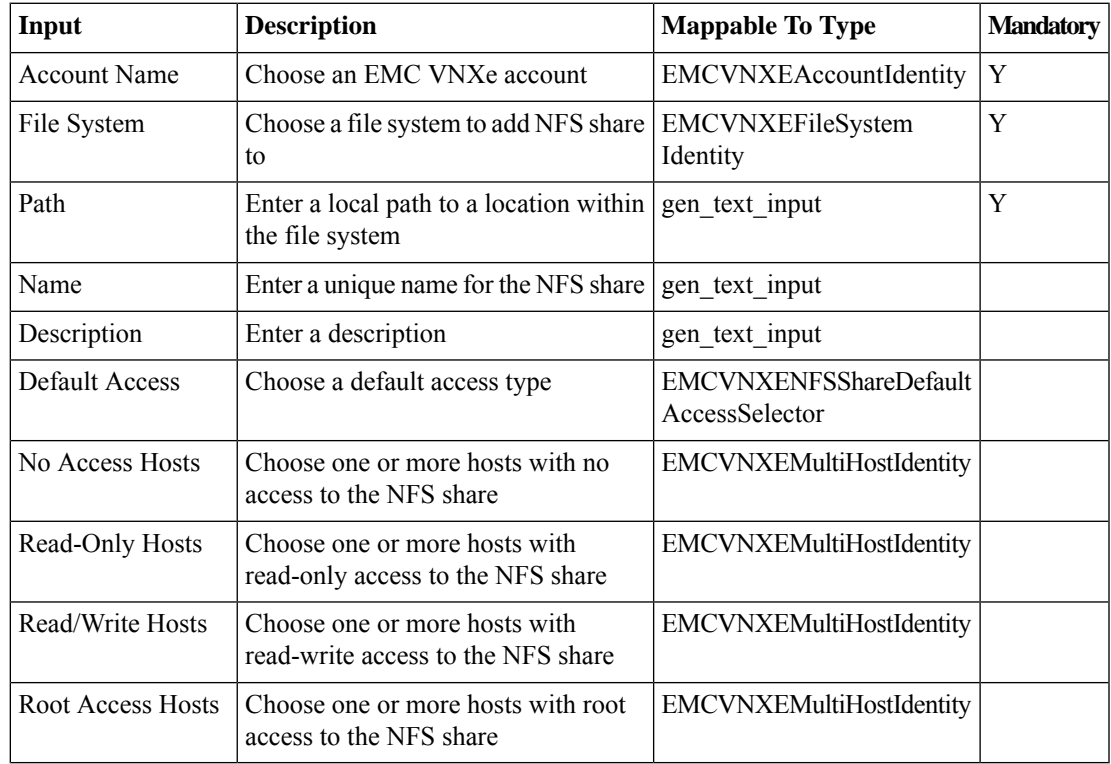

### **Outputs**

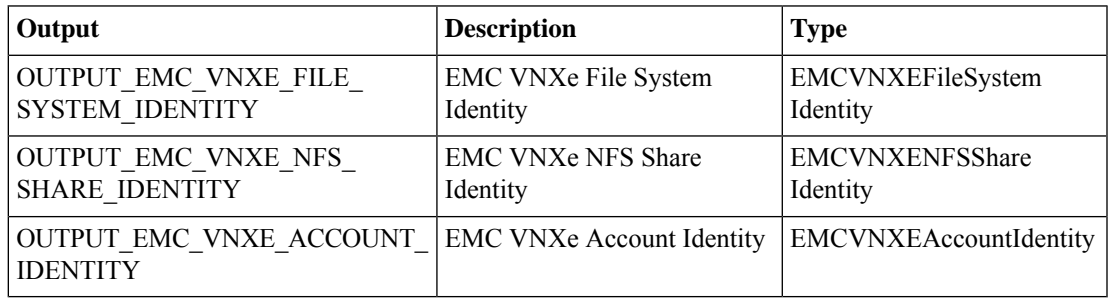

# <span id="page-17-0"></span>**Create VNXe Route**

#### **Summary**

Create new route

#### **Description**

This task is to create new Route either of type Default/Subnet/Host.

#### **Inputs**

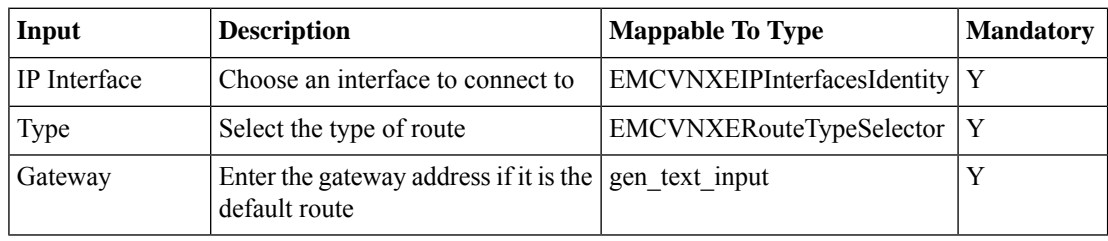

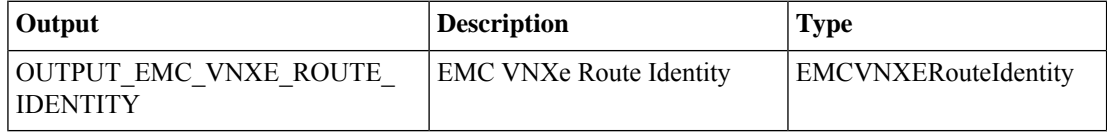

# <span id="page-18-0"></span>**Create VNXe Storage Pool**

#### **Summary**

Create new storage pool

### **Description**

This task is to create new storage pool by specifing storge tier configuration.

#### **Inputs**

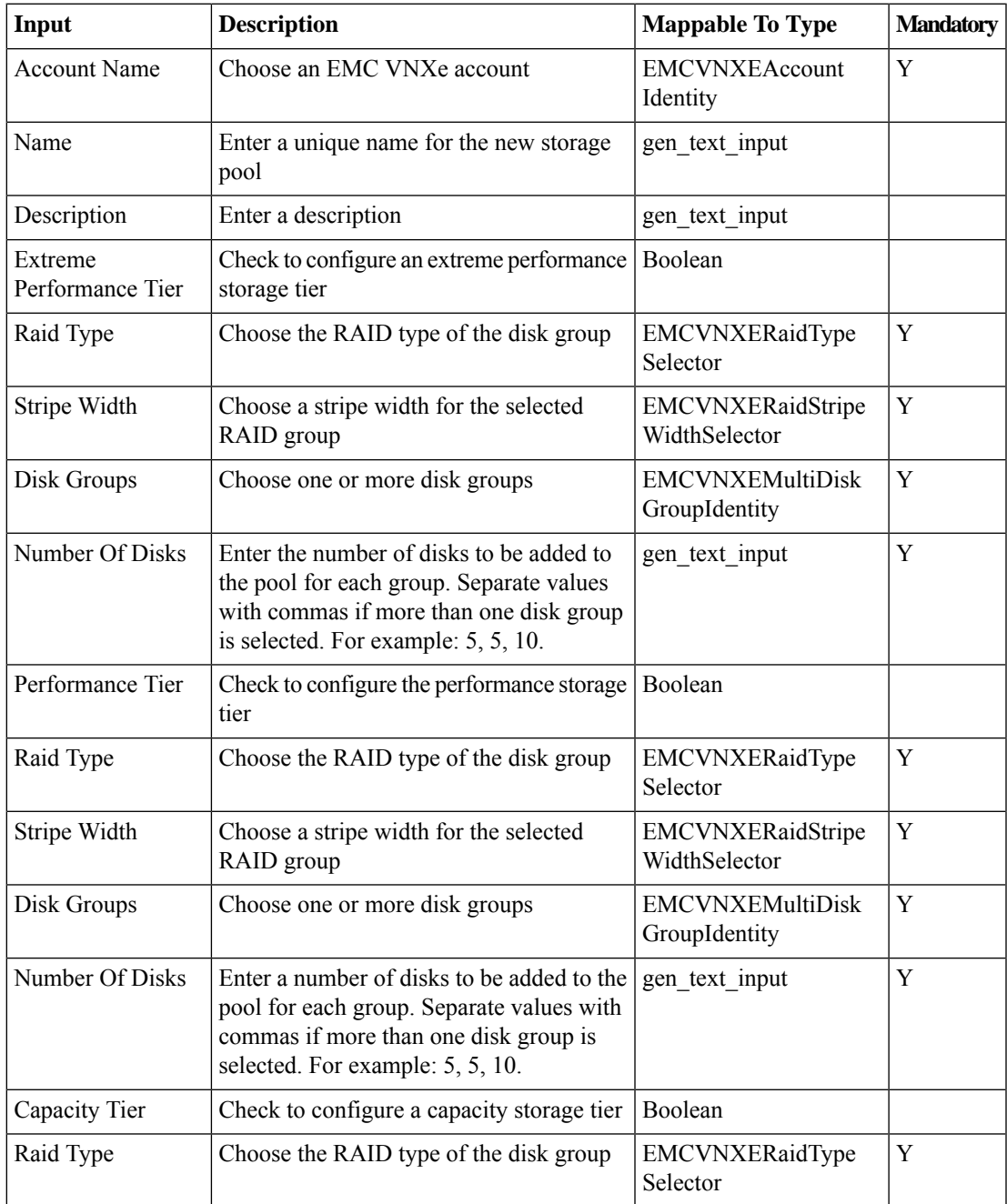

 $\mathbf{l}$ 

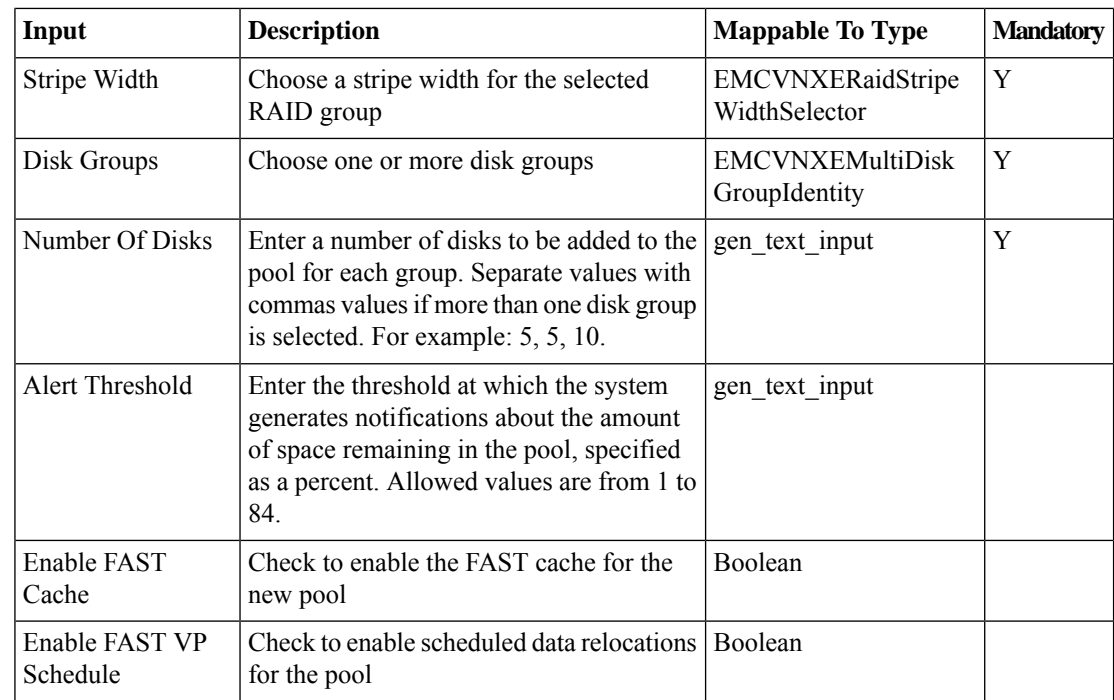

### **Outputs**

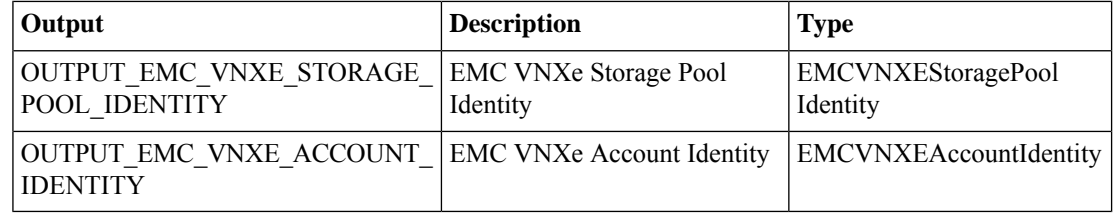

ı

# <span id="page-20-0"></span>**Delete VNXe CIFS Server**

#### **Summary**

Delete the selected CIFS Server

### **Description**

This task is to delete existing CIFS Server.

# **Inputs**

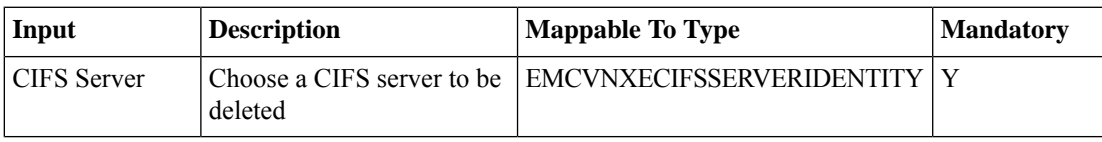

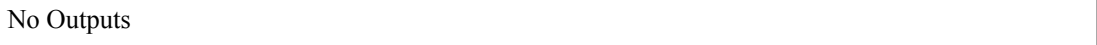

# <span id="page-21-0"></span>**Delete VNXe CIFS Share**

# **Summary**

Delete VNXe CIFS Share

# **Description**

This task is to delete existing CIFS Share.

# **Inputs**

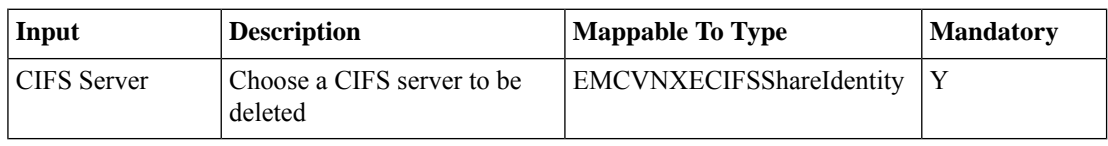

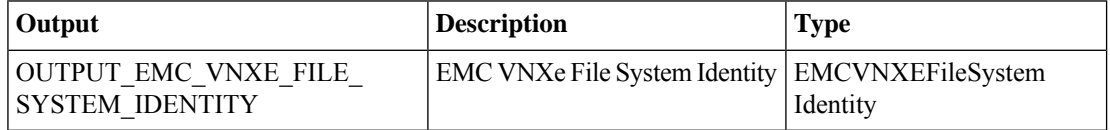

# <span id="page-22-0"></span>**Delete VNXe FAST Cache**

#### **Summary**

Disable FAST Cache on selected storage pool

### **Description**

This task will disable FAST cache on slected storage pool

#### **Inputs**

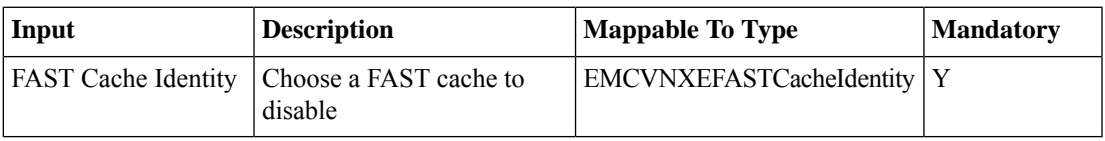

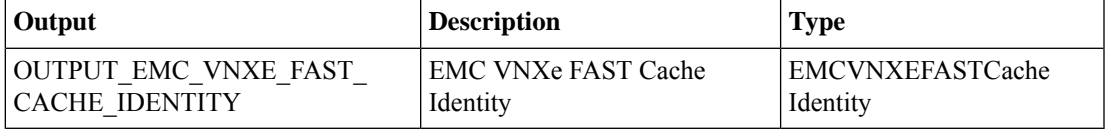

# <span id="page-23-0"></span>**Delete VNXe File Interface**

#### **Summary**

Delete EMC File Interface

# **Description**

This task is to delete existing File Interface

# **Inputs**

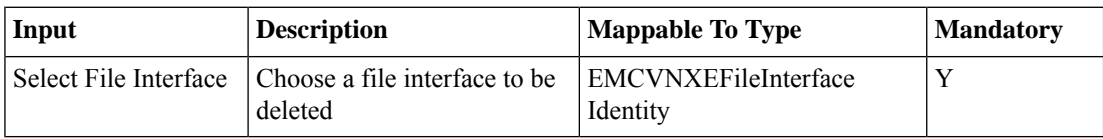

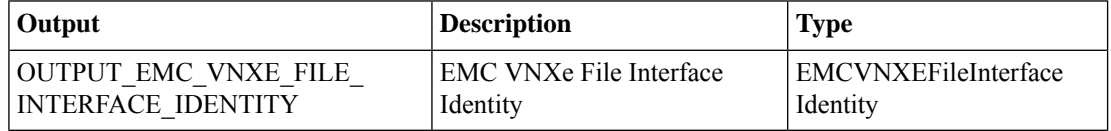

# <span id="page-24-0"></span>**Delete VNXe File System**

#### **Summary**

Delete the selected file system

### **Description**

This task is to delete the selected file system

# **Inputs**

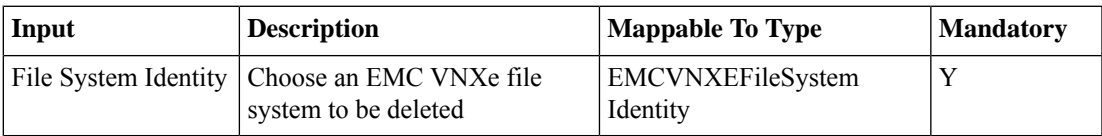

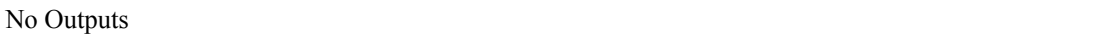

# <span id="page-25-0"></span>**Delete VNXe Host**

#### **Summary**

Delete the selected host

# **Description**

This task is to delete the selected host

# **Inputs**

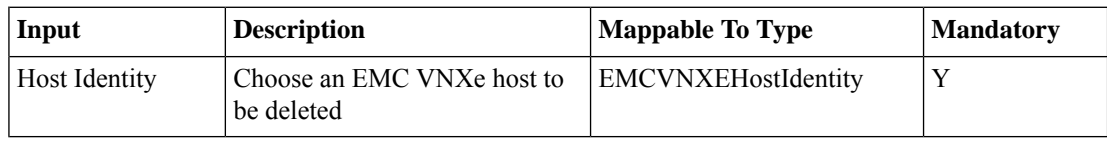

# **Outputs**

# <span id="page-26-0"></span>**Delete VNXe Host IP Port**

#### **Summary**

Delete VNXe Host IP Port

# **Description**

This task is to delete existing host IP Port.

# **Inputs**

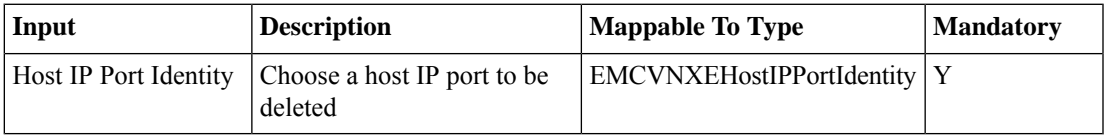

# **Outputs**

# <span id="page-27-0"></span>**Delete VNXe ISCSI Interface**

# **Summary**

Delete the selected ISCSI interface

# **Description**

This task is to delete the selected ISCSI interface

# **Inputs**

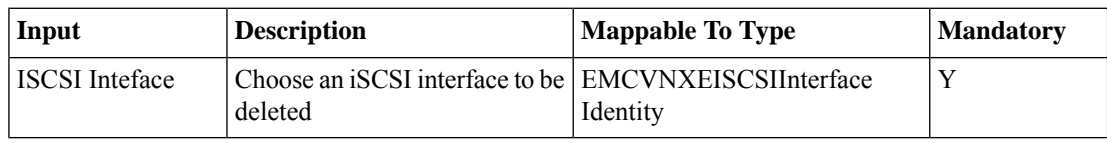

### **Outputs**

# <span id="page-28-0"></span>**Delete VNXe LUN**

#### **Summary**

Delete the selected LUN

# **Description**

This task is to delete the selected LUN

# **Inputs**

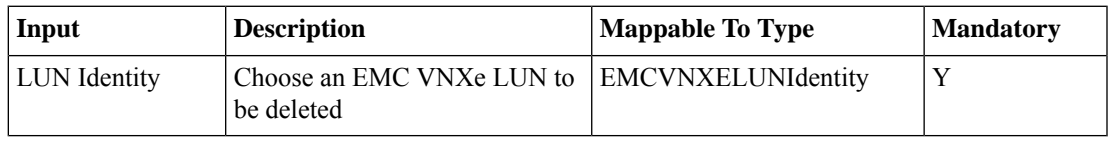

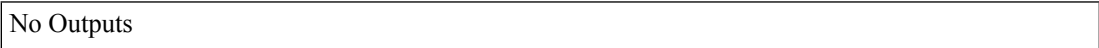

# <span id="page-29-0"></span>**Delete VNXe NAS Server**

# **Summary**

Delete EMC VNXe NAS Server

# **Description**

This task is to delete NAS Server

# **Inputs**

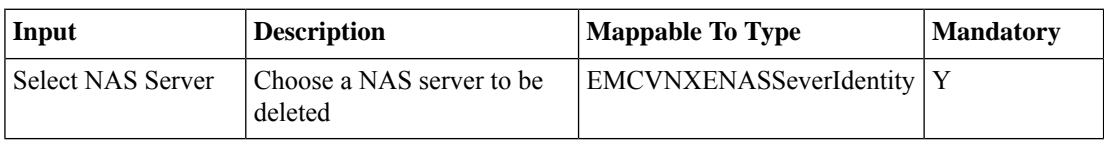

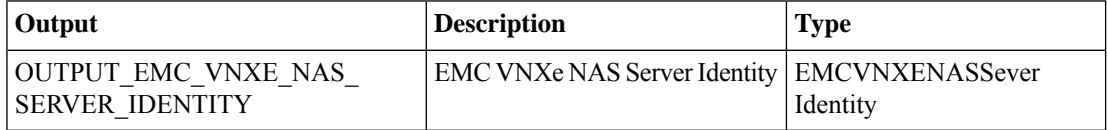

# <span id="page-30-0"></span>**Delete VNXe NFS Server**

#### **Summary**

Delete EMC VNXe NFS Server **Description**

This task is to delete NFS Server

# **Inputs**

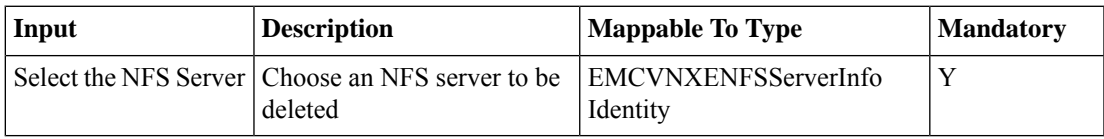

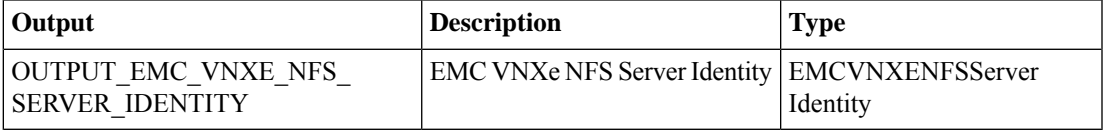

# <span id="page-31-0"></span>**Delete VNXe NFS Share**

# **Summary**

Delete the selected NFS Share

# **Description**

This task is to delete the selected NFS share

# **Inputs**

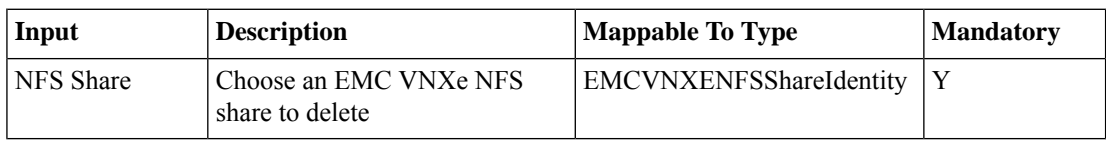

### **Outputs**

# <span id="page-32-0"></span>**Delete VNXe Route**

#### **Summary**

Delete EMC VNXe Route

### **Description**

This task is to delete the Route.

# **Inputs**

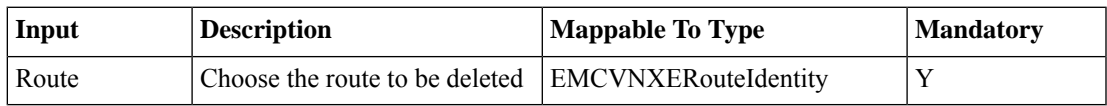

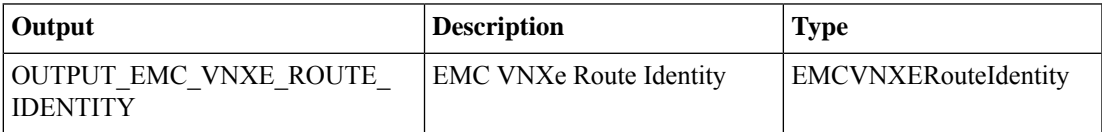

# <span id="page-33-0"></span>**Delete VNXe Storage Pool**

# **Summary**

Delete the selected storage pool

# **Description**

This task will dlete the selected storage pool

# **Inputs**

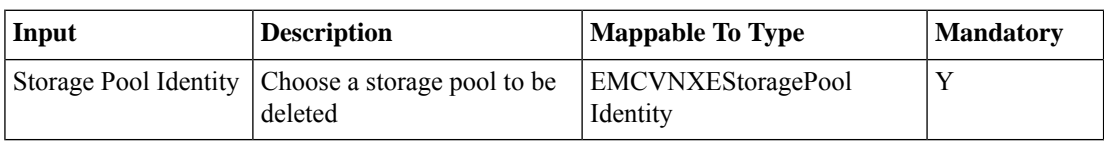

#### **Outputs**

# <span id="page-34-0"></span>**Expand VNXe Storage Pool**

#### **Summary**

Expand storage pool capacity by adding additional disks

#### **Description**

This task will expand storage pool capacity

# **Inputs**

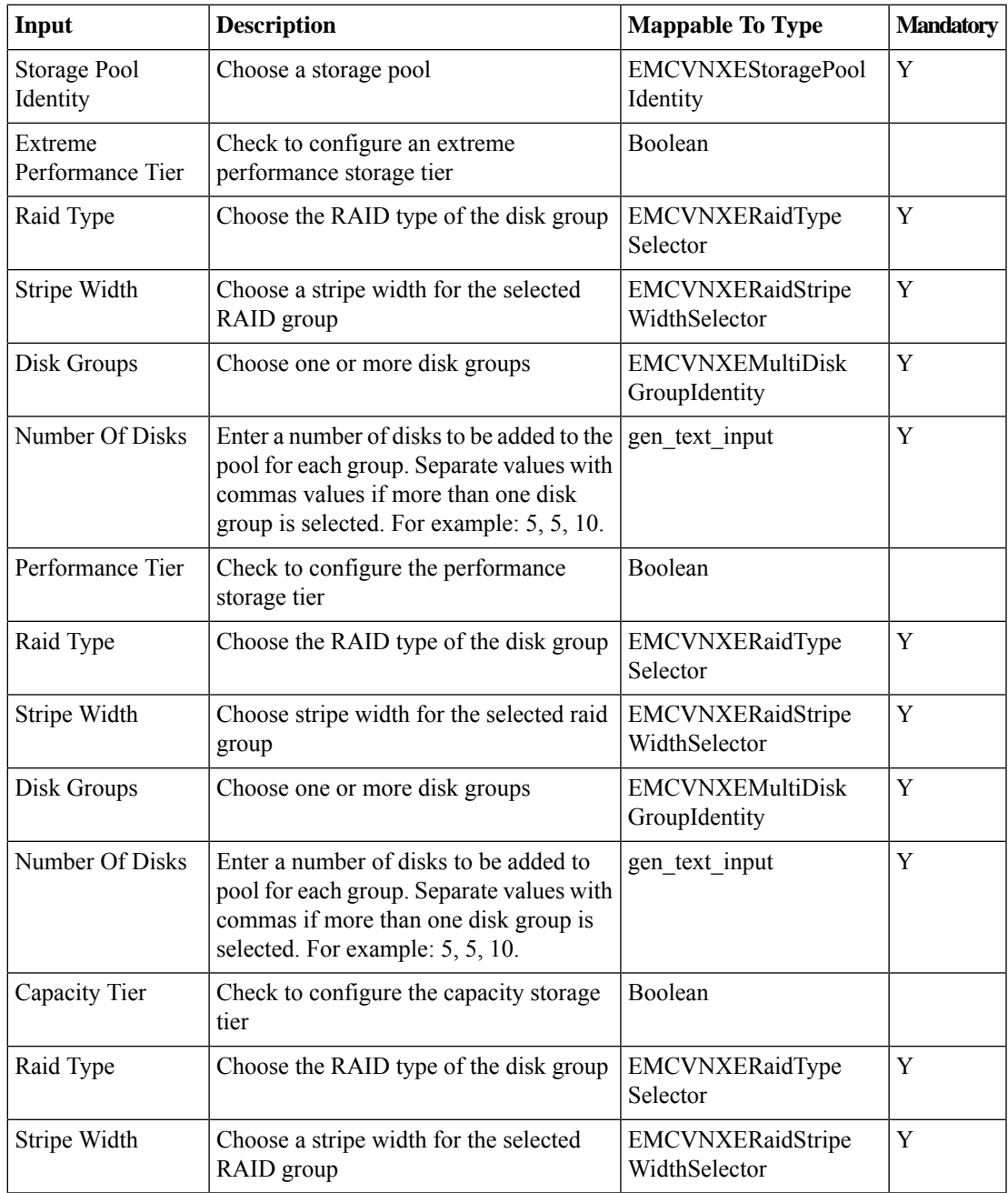

I

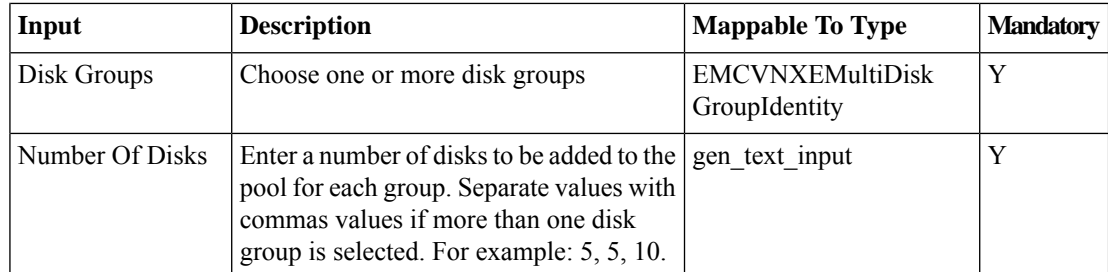

# **Outputs**

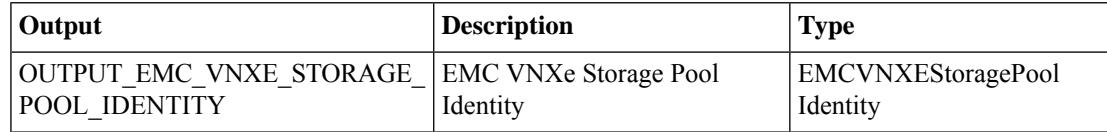

∎

# <span id="page-36-0"></span>**Modify EMC VNXe Storage Pool**

#### **Summary**

Modify attributes of the selected storage pool

#### **Description**

This task will help modifying storage pool attributes

### **Inputs**

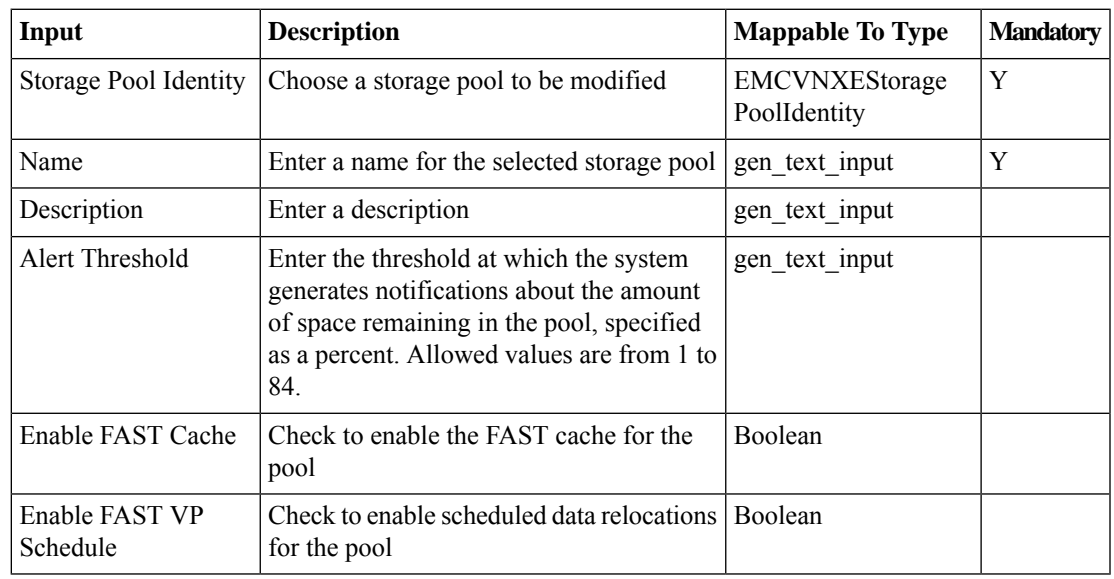

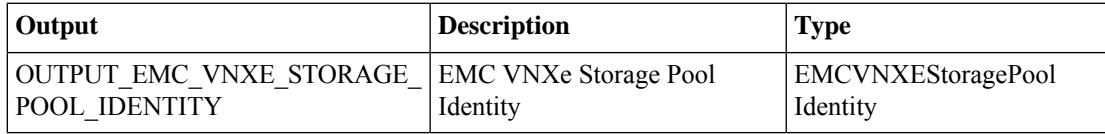

# <span id="page-37-0"></span>**Modify VNXe CIFS Server**

#### **Summary**

Modify EMC VNXe CIFS Server

# **Description**

This task is to modify EMC VNXe CIFS Server Settings.

# **Inputs**

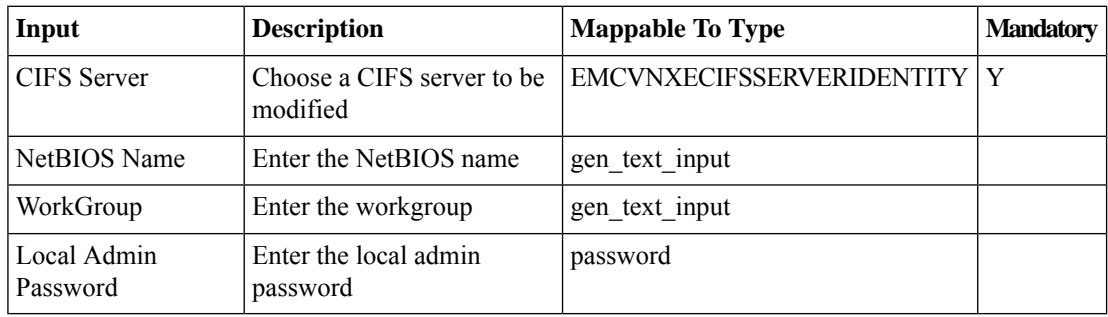

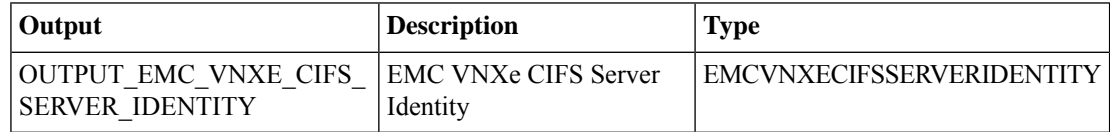

# <span id="page-38-0"></span>**Modify VNXe CIFS Share**

#### **Summary**

Modify EMC VNXe CIFS Share

#### **Description**

This task will modify CIFS share rooted at the specified path.

#### **Inputs**

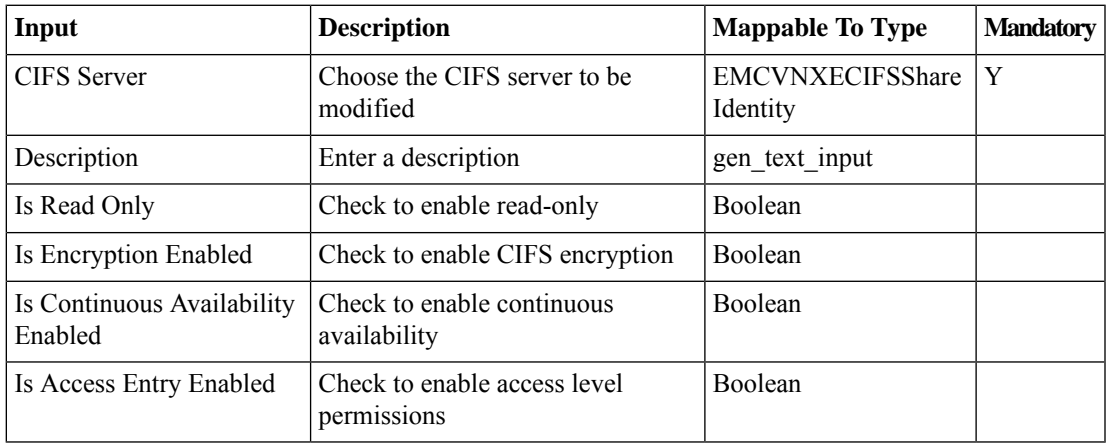

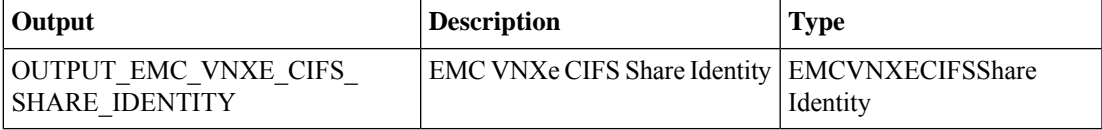

# <span id="page-39-0"></span>**Modify VNXe DNS Server**

#### **Summary**

Modify EMC VNXe DNS Server

# **Description**

This task is to modify EMC VNXe DNS Server Settings.

### **Inputs**

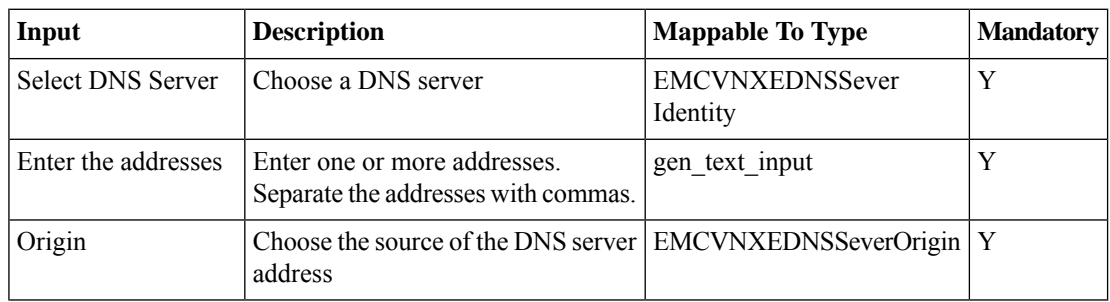

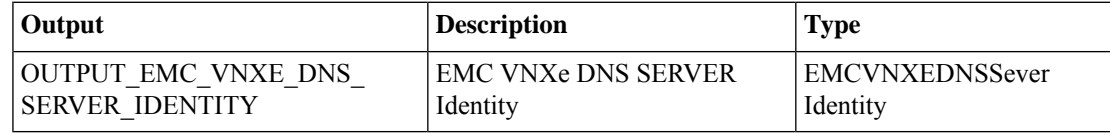

# <span id="page-40-0"></span>**Modify VNXe File Interface**

#### **Summary**

Modify EMC File Interface

### **Description**

This task is to modify selected File Interface to alter its mask,IP Address,Gateway etc..

#### **Inputs**

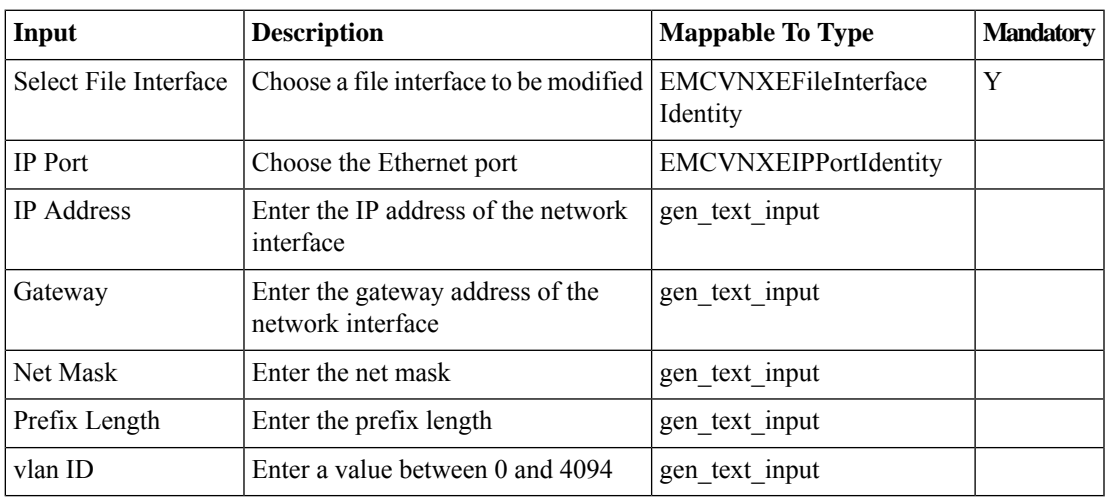

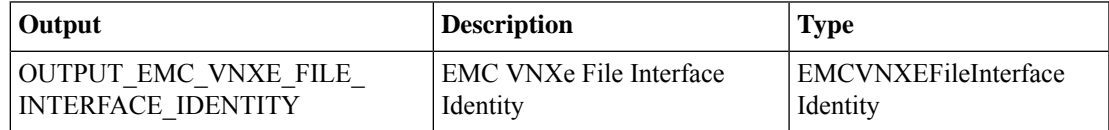

# <span id="page-41-0"></span>**Modify VNXe File System**

### **Summary**

Modify selected file system attributes

#### **Description**

This task will help modifying the attributes of file system like name, description, size etc **Inputs**

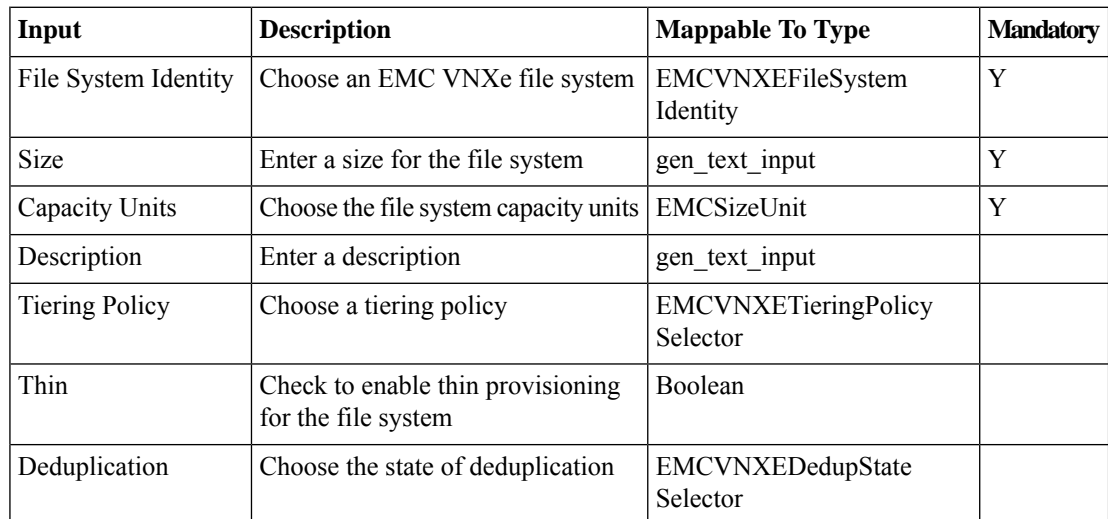

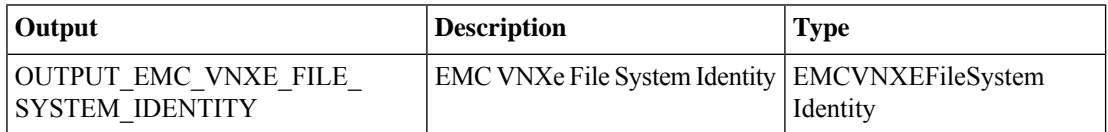

# <span id="page-42-0"></span>**Modify VNXe Host**

#### **Summary**

Modify selected host attributes

### **Description**

This task will help modifying the attributes of selected host.

### **Inputs**

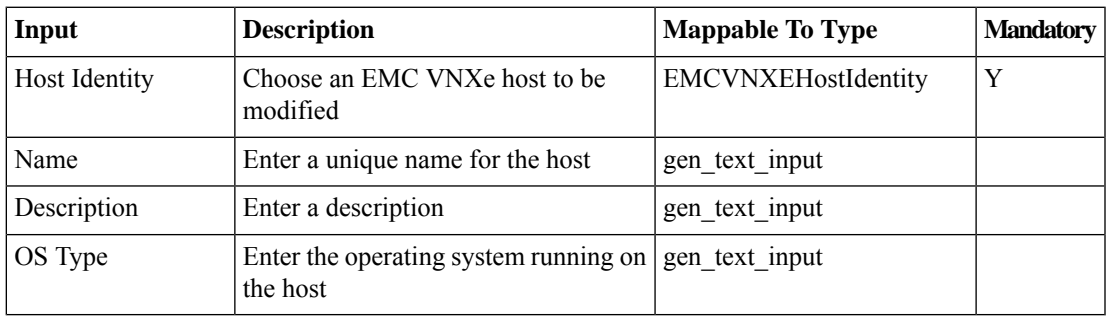

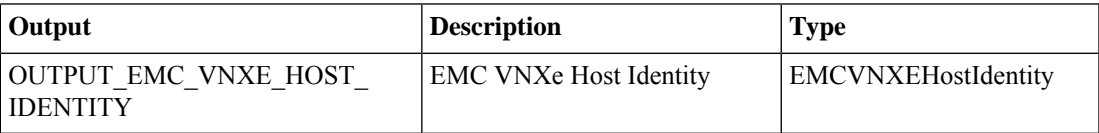

# <span id="page-43-0"></span>**Modify VNXe Host IP Port**

#### **Summary**

Modify VNXe Host IP Port

### **Description**

This task is to modify the host IP Port Settings.

### **Inputs**

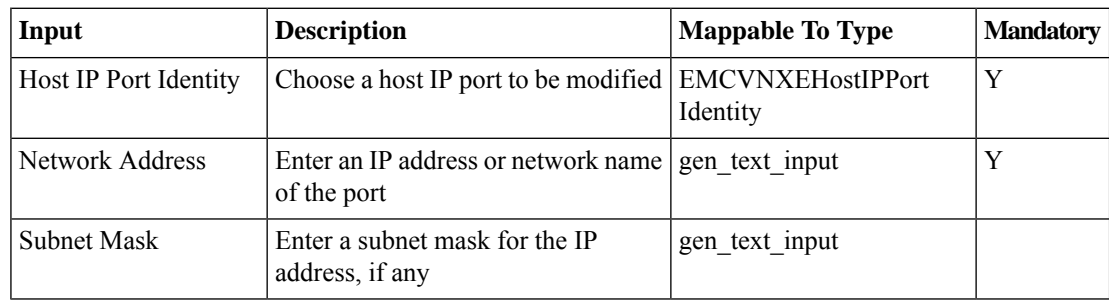

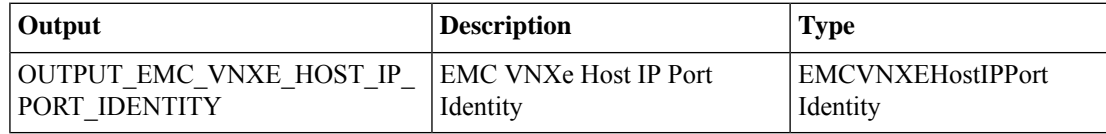

# <span id="page-44-0"></span>**Modify VNXe Host Initiator**

#### **Summary**

Modify ISCSI initiator CHAP information

#### **Description**

Thsi task will modify CHAP information of selected ISCSI initiator

#### **Inputs**

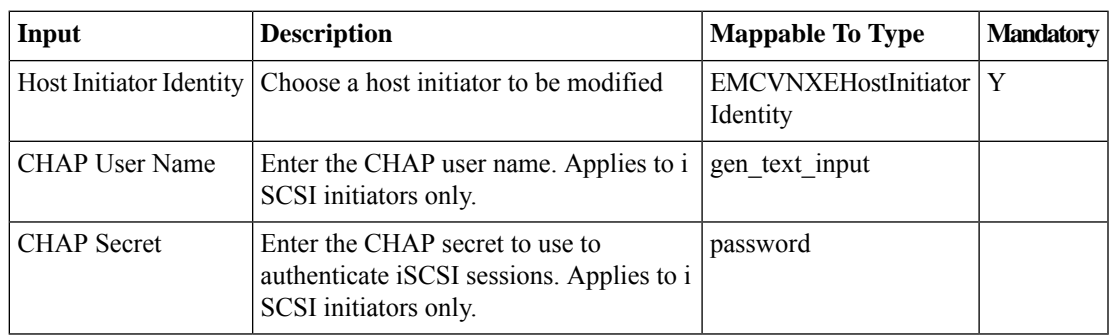

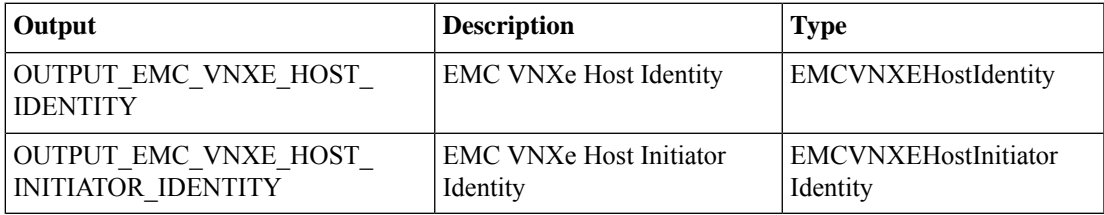

# <span id="page-45-0"></span>**Modify VNXe ISCSI Interface**

#### **Summary**

Modify ISCSI interface attributes

#### **Description**

This task is to modify selected iscsi interface properties like IP address, subnet mask, etc information. **Inputs**

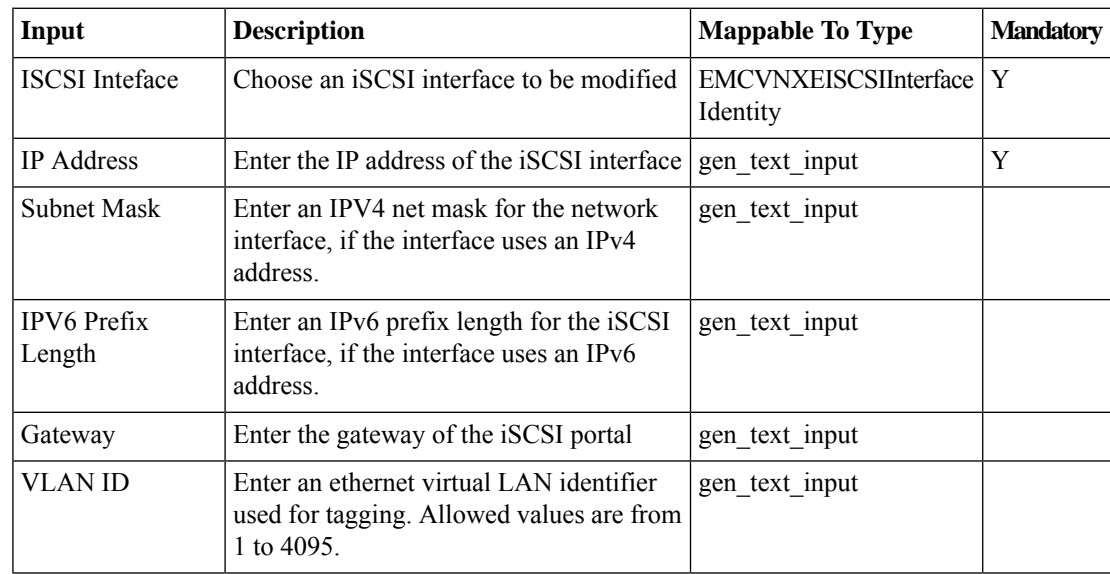

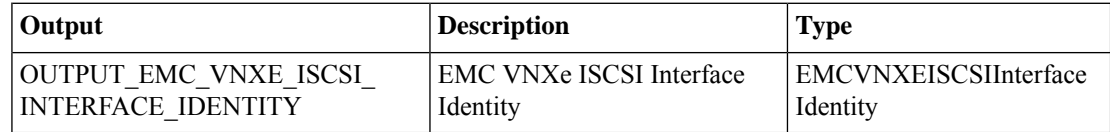

# <span id="page-46-0"></span>**Modify VNXe LUN**

#### **Summary**

Modify attributes of the selected LUN

#### **Description**

This task will help modifying LUN attributes like name, size, etc information

#### **Inputs**

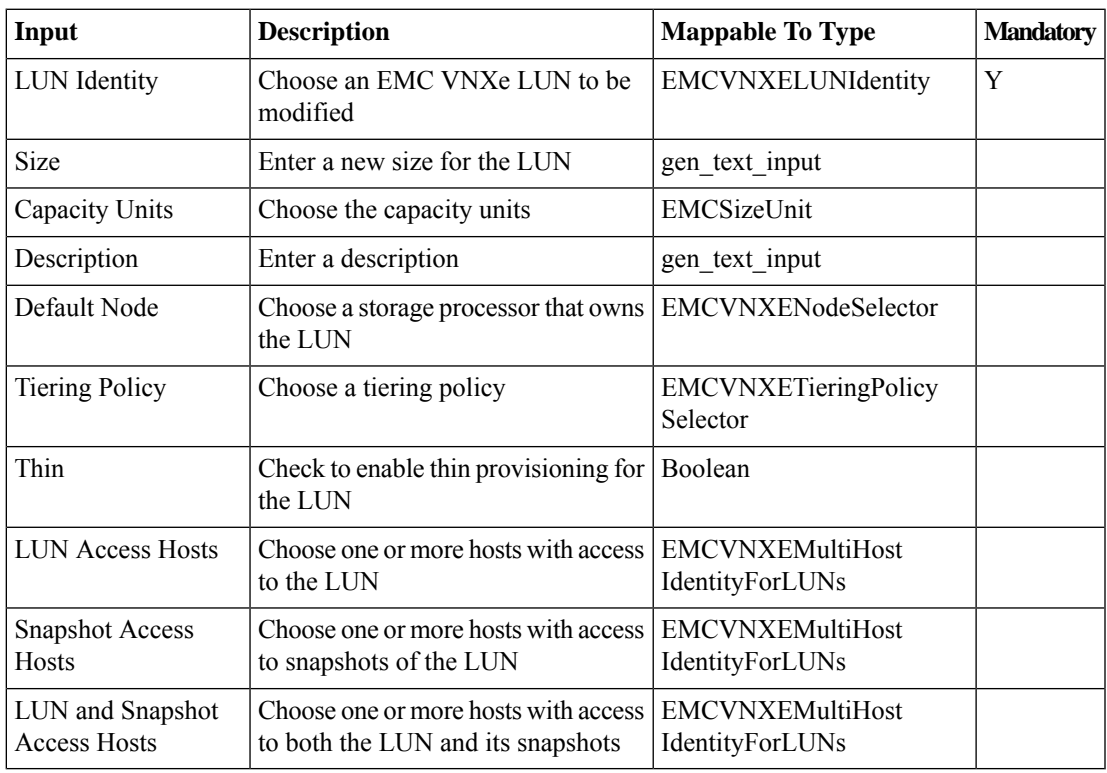

### **Outputs**

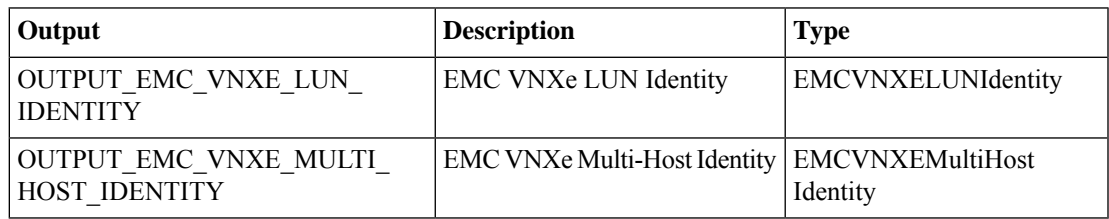

# <span id="page-47-0"></span>**Modify VNXe NAS Server**

# **Summary**

Modify EMC VNXe NAS Server

# **Description**

This task is to modify selected NAS Server Name.

# **Inputs**

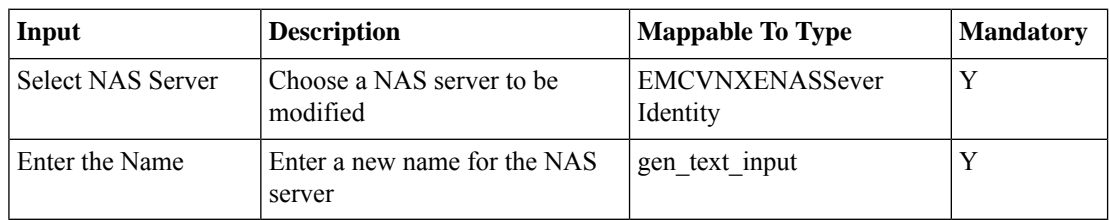

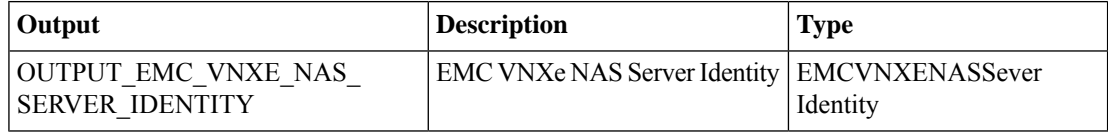

# <span id="page-48-0"></span>**Modify VNXe NFS Share**

#### **Summary**

Modify selected NFS share

### **Description**

This task will help modifying NFS share attributes

# **Inputs**

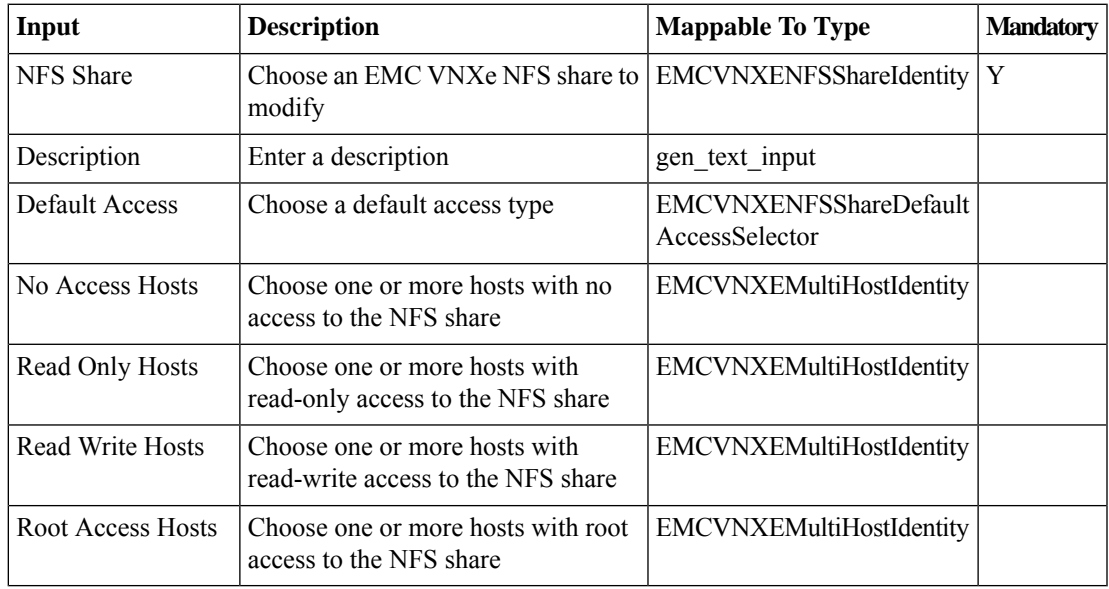

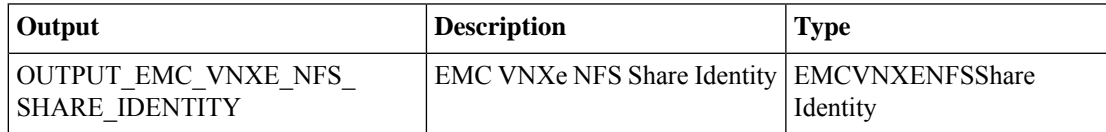

# <span id="page-49-0"></span>**Modify VNXe Route**

#### **Summary**

Modify EMC VNXe Route

#### **Description**

This task is to modify route specifications and its type.

#### **Inputs**

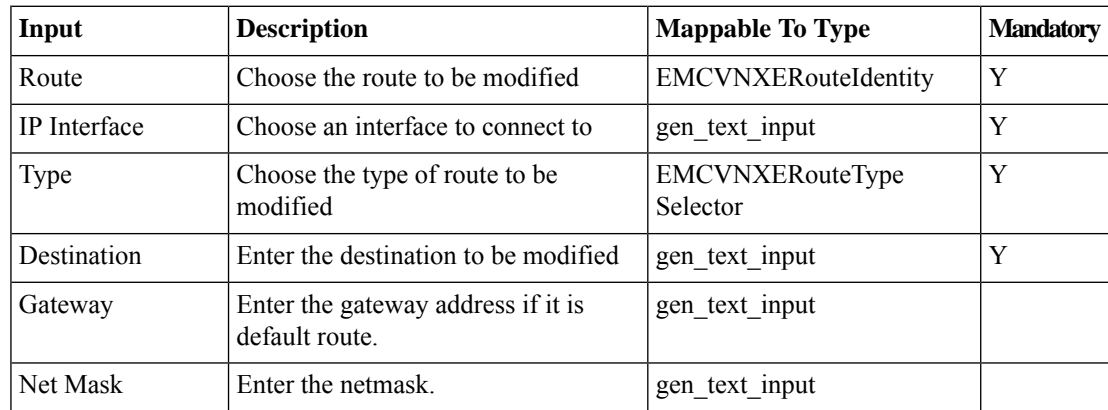

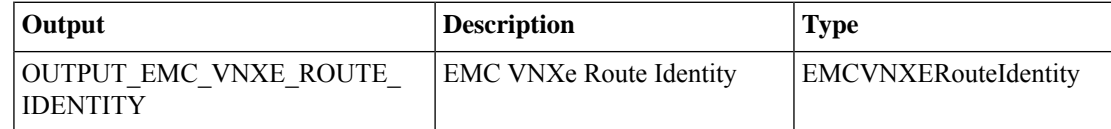

# <span id="page-50-0"></span>**Register VNXe Host Initiator**

#### **Summary**

Register selected initiator to host

# **Description**

This will register selected initiator to host

# **Inputs**

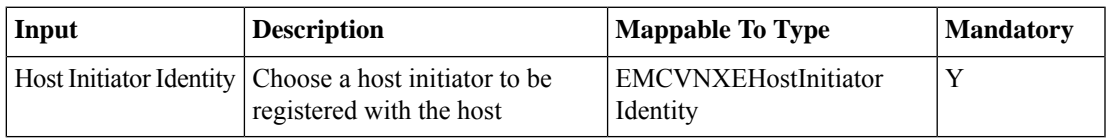

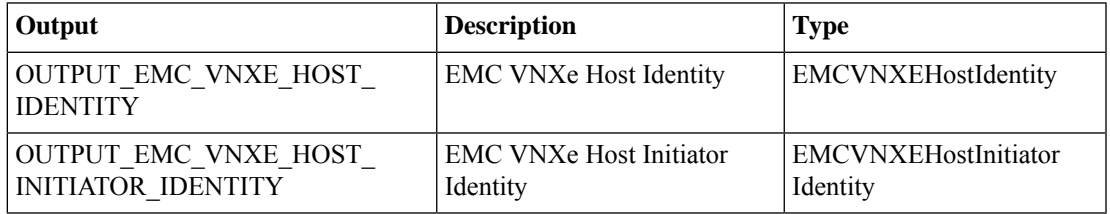

# <span id="page-51-0"></span>**Register VNXe iSCSI storage with Hostnode**

**Summary Description**

**Inputs**

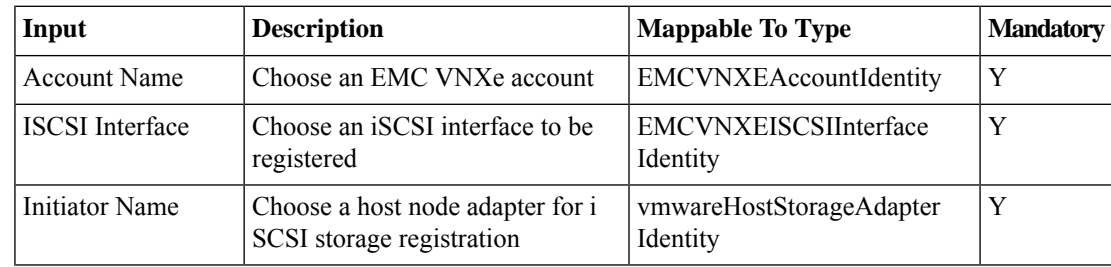

#### **Outputs**

# <span id="page-52-0"></span>**Unregister VNXe Host Initiator**

#### **Summary**

Unregister selected initiator from host

# **Description**

Unregister selected host from initiator

### **Inputs**

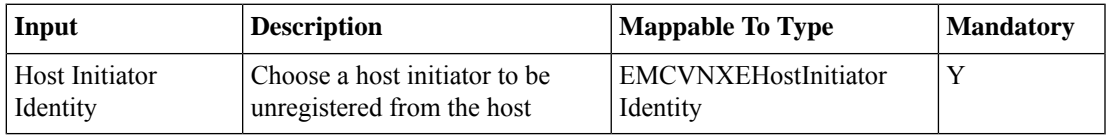

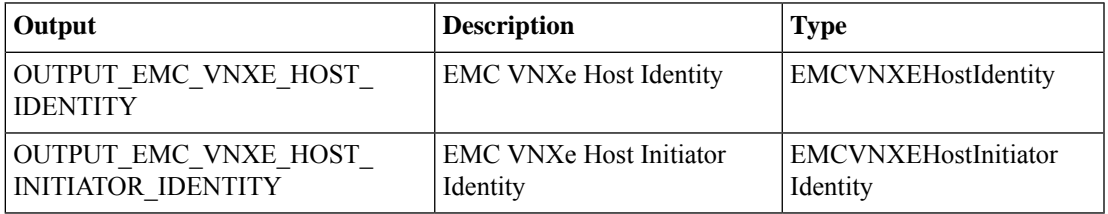

# <span id="page-53-0"></span>**VNXe Storage Pool Start Relocation**

#### **Summary**

Start data relocation on selected storage pool

#### **Description**

Thsi will start data relocation on selected storage pool

#### **Inputs**

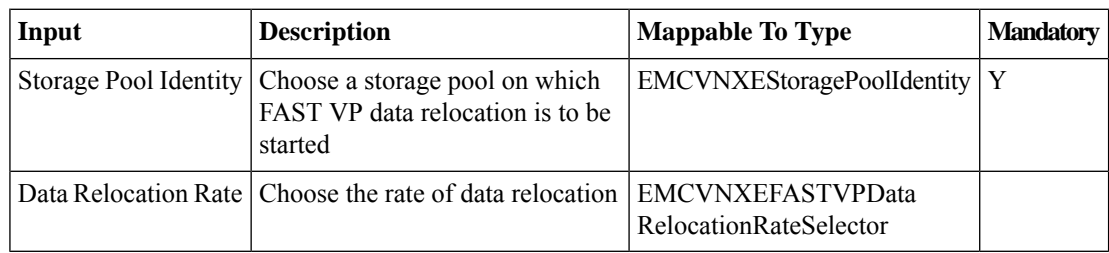

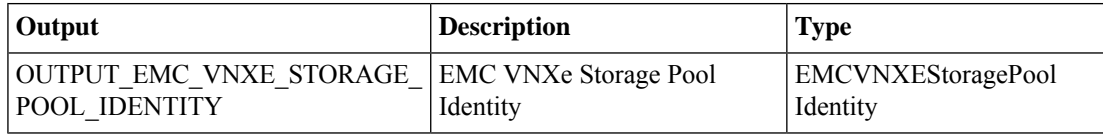

# <span id="page-54-0"></span>**VNXe Storage Pool Stop Relocation**

#### **Summary**

Stop data relocation on selected storage pool

#### **Description**

This task will stop data relocation operation on selected storage pool

#### **Inputs**

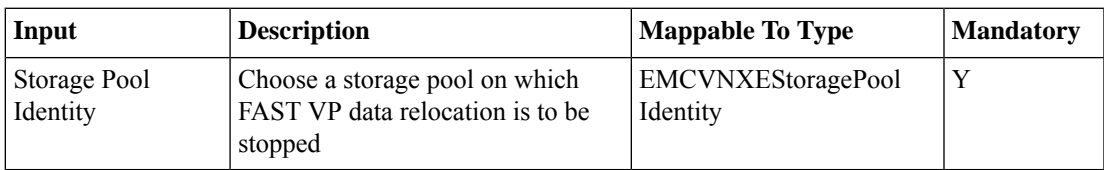

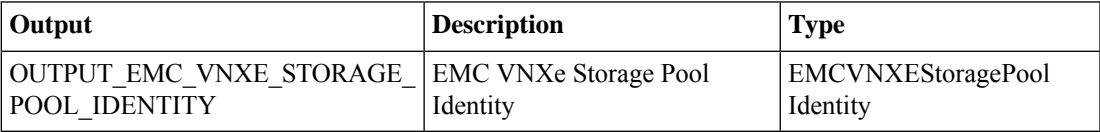

 $\mathbf I$ 

٦